### **[PSI5790 aula 7, parte 2, início]**

# **Rede neural densa em Tensorflow/Keras ou PyTorch**

### **1. Tensorflow, Keras, PyTorch, Google Colab e Tensores**

### *1.1 Tensorflow, Keras e PyTorch*

A partir desta aula, vamos trabalhar com aprendizado profundo, usando redes neurais convolucionais. Trabalharemos em linguagem Python, usando bibliotecas Tensorflow/Keras juntamente com OpenCV.

*Nota:* Alguns programas foram traduzidos para PyTorch e estão nos anexos das versões antigas desta apostila.

TensorFlow é uma biblioteca de código aberto para aprendizado de máquina profundo, lançado em 2015. Foi desenvolvida pela equipe Google Brain e é usada tanto para a pesquisa quanto produção na Google. Escrever aplicações de aprendizado de máquina diretamente em TensorFlow costuma ser uma tarefa árdua.

*Nota:* O que é um tensor (de TensorFlow)? Em aprendizado de máquina, tensor é a generalização dos conceitos de vetor e matriz. É um arranjo multidimensional ou uma matriz de mais de duas dimensões. Em matemática, tensor possui outra definição. Porém, para nós, um tensor é simplesmente uma matriz multi-dimensional.

Keras é uma biblioteca de código aberto escrita em Python, projetada para ser "amigável e de alto nível", lançado em 2015. Permite escrever os programas de forma simples e rápida, porém é difícil escrever um programa que "foge do padrão". Até versão 2.3, Keras podia rodar em cima de muitas bibliotecas diferentes de aprendizado de máquina de "baixo nível", por exemplo TensorFlow, Theano ou Microsoft Cognitive Toolkit. A partir da versão 2.4, roda exclusivamente em cima de Tensorflow. Assim, Tensorflow/Keras formam uma dupla de bibliotecas integradas. Neste curso, vamos usar Tensorflow/Keras para implementar as redes neurais profundas.

As instruções para instalar Keras/Tensorflow e PyTorch encontram-se em muitos sites diferentes. A forma específica de instalar depende do hardware do seu computador e da opção de instalação escolhida (se vai usar ou não GPU; do modelo do GPU; se vai instalar em ambiente virtual ou não; se vai usar Anaconda ou não, etc). Instale como você achar melhor.

*Nota:* Deixei no site abaixo as instruções de instalação, mas devem estar desatualizadas: [http://www.lps.usp.br/hae/software/instalacao\\_tensorflow.pdf](http://www.lps.usp.br/hae/software/instalacao_tensorflow.pdf)

TensorFlow/Keras/PyTorch rodam consideravelmente mais rápido em GPU do que CPU (algo como 3-10 vezes mais rápido). Por outro lado, dá muito mais trabalho instalá-los para usar GPU do que CPU.

*Nota:* A dificuldade para instalar TensorFlow para GPU é causado pela necessidade de instalar software de versões compatíveis: sistema Linux, Python, driver de nvidia, CUDA toolkit, cuDNN, Tensorflow. TensorFlow para GPU não funciona se instalar as últimas versões de todos os softwares.

# *1.2 Google Colab*

a) Uma outra forma de usar Tensorflow/Keras com GPU, sem precisar instalá-las, é através do Google Colab. Você pode entrar no Google Colab via browser (Chrome, Firefox, Safari, Brave, Edge, etc.) com sua conta Google, dar copy-paste dos programas desta apostila e tudo roda (talvez com algumas pequenas adaptações). Inclusive, dá para usar GPUs bons só editando as configurações em "notebook settings". Você praticamente não precisa instalar nada no Google Colab – quase todas as bibliotecas estão instaladas de forma compatíveis e funcionando.

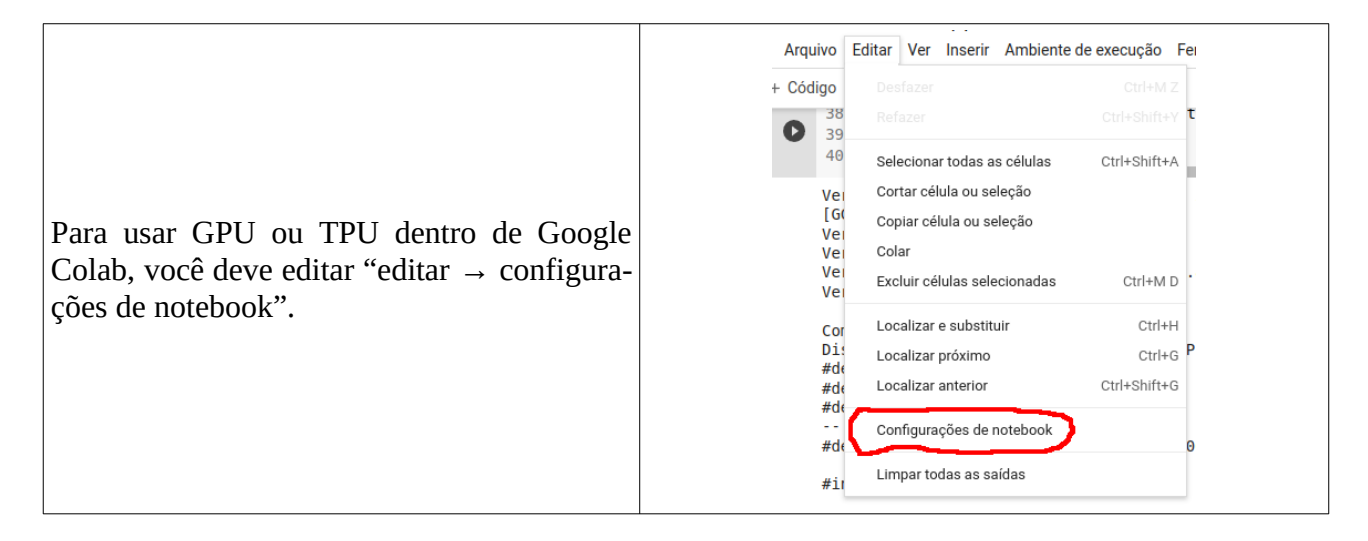

Há alguns outros serviços semelhantes a Google Colab, entre eles:

- Kaggle:<https://www.kaggle.com/> Disponibiliza TPUs com mais memória que Colab (2022).
- Paperspace gradient:<https://www.paperspace.com/gradient> Pagando, consegue usar GPUs melhores que Colab (2022).

Os programas desta apostila foram testados em Google Colab e/ou localmente usando Python3. Dependendo das versões das bibliotecas no seu computador, pode ser necessário modificar um pouco os exemplos para que eles funcionem.

Após instalar Tensorflow/Keras no seu computador, rode o programa abaixo no seu computador local usando o comando:

Linux\$ python3 versao3-local.py Windows> python versao3-local.py

```
#versao3-local.py - para computador local
#Imprime versao de TensorFlow/Keras.
#Tambem imprime o modelo do GPU e se TensorFlow consegue usa-lo.
#Imprime versao da Cuda, CUDNN, etc.
import os; os.environ['TF_CPP_MIN_LOG_LEVEL']='3'
os.environ['TF_FORCE_GPU_ALLOW_GROWTH'] = 'true'
import tensorflow as tf
import tensorflow.keras as keras
import sys, cv2
print("Versao python3:",sys.version)
print("Versao de tensorflow:",tf.__version__)
print("Versao de OpenCV:",cv2.__version__)
print()
gpu=tf.test.gpu_device_name()
if gpu=="":
   print("Computador sem GPU.")
else:
   print("Computador com GPU:",tf.test.gpu_device_name())
    from tensorflow.python.client import device_lib
   devices=device_lib.list_local_devices()
print("Dispositivos:",[x.physical_device_desc for x in devices if x.physical_device_desc!=""])<br>os.system("cat /usr/include/cudnn_version.h | grep '#define CUDNN_MAJOR' -A 2")
 os.system("nvcc --version | grep release")
   os.system('nvidia-smi')
print()
os.system('lsb_release -a | grep "Description"') #imprime qual é o sistema operacional
os.system('cat /proc/cpuinfo | grep -E "model name"') #especificações de CPU
os.system('cat /proc/meminfo | grep "Mem"') #especificações de RAM
print()
import torch;
print("Versao pytorch: ",torch.__version__);
print("GPU disponivel em pytorch: ",torch.cuda.is_available());
```
Programa versao3-local.py: Imprime versões das bibliotecas no computador local.

A saída obtida executando esse programa no meu computador está abaixo. Destaquei em cores as informações importantes: Python 3.8.10, TensorFlow 2.13.1, GPU RTX 2060 com 6GB, CUDNN 8.6.0, Cuda 12.4.

```
Versao python3: 3.8.10 (default, Nov 22 2023, 10:22:35) [GCC 9.4.0]
<mark>Versao de tensorflow: 2.13.1</mark><br>Versao de OpenCV: 4.6.0
Computador com GPU: /device:GPU:0<br>Dispositivos: ['device: 0, name: <mark>NVIDIA GeForce RTX 2060</mark>, pci bus id: 0000:01:00.0, compute capability: 7.5']<br>#define CUDNN_MAJOR 8<br>#define CUDNN_MAJOR 6<br>define CUDNN_MINOR 6<br>Cuda compil
Thu Apr 18 19:41:45 2024 
+-----------------------------------------------------------------------------------------+
| NVIDIA-SMI 550.54.15 Driver Version: 550.54.15 CUDA Version: 12.4 |
|-----------------------------------------+------------------------+----------------------+
| GPU Name Persistence-M | Bus-Id Disp.A | Volatile Uncorr. ECC |
| Fan Temp Perf Pwr:Usage/Cap | Memory-Usage | GPU-Util Compute M. |
| | | MIG M. |
|=========================================+========================+======================|
| 0 NVIDIA GeForce RTX 2060 Off | 00000000:01:00.0 On | N/A |
| N/A 45C P2 29W / 80W | 661MiB / 6144MiB | 0% Default |
| | | N/A |
+-----------------------------------------+------------------------+----------------------+
Description:Linux Mint 20.2
model name : Intel(R) Core(TM) i7-9750H CPU @ 2.60GHz
(...)
model name : Intel(R) Core(TM) i7-9750H CPU @ 2.60GHz
MemTotal: 16309356 kB
MemFree: 256564 kB
MemAvailable: 10245740 kB
Versao pytorch: 1.12.0+cu102
GPU disponivel em pytorch: True
```
No Google Colab, selecione uma máquina virtual com GPU (Editar →Configurações do Notebook →Acelerador de hardware GPU) e execute o programa abaixo:

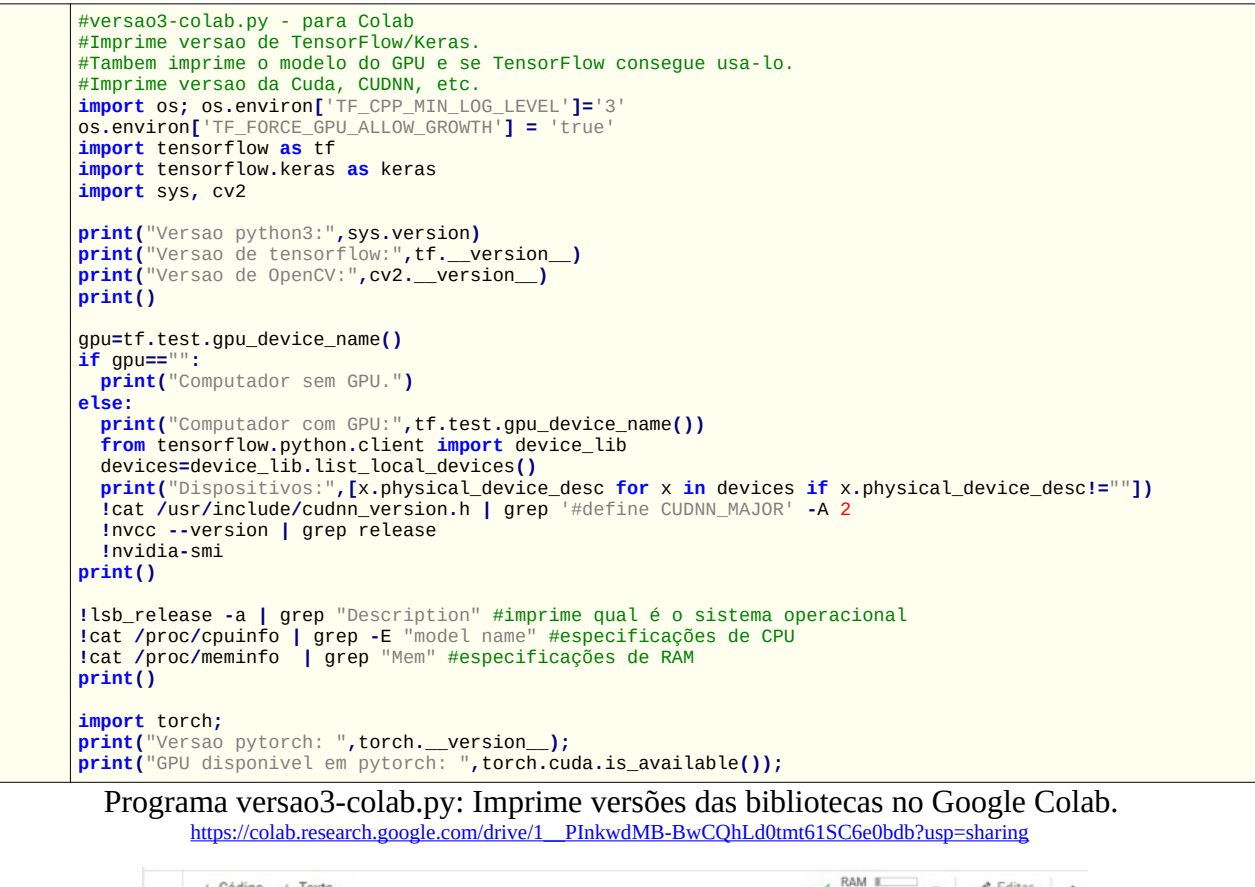

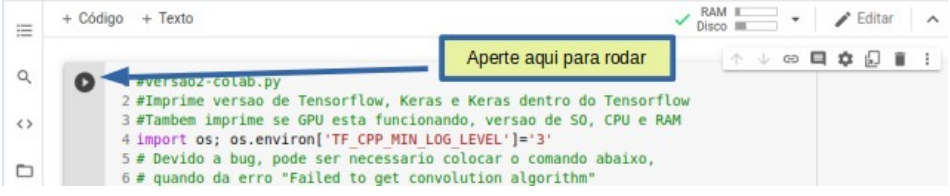

Rodando esse programa no Google Colab com GPU, a saída indica: Python 3.10.12, TensorFlow 2.15.0, GPU Tesla T4 com 16GB, CUDNN 8.9.6, Cuda 12.2.

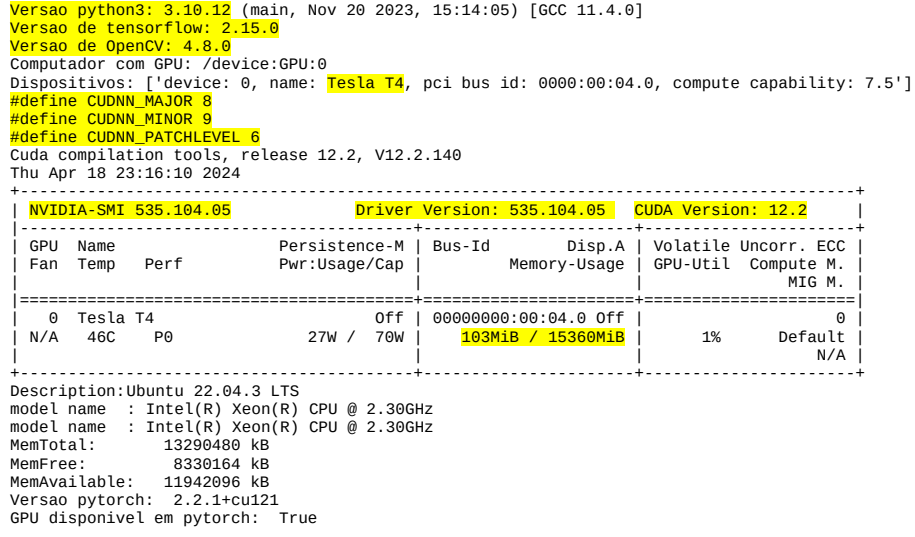

Há duas bibliotecas Keras distintas:

(A) Uma biblioteca Keras independente do TensorFlow ("import keras"); e

(B) Uma outra biblioteca Keras que vem incluída dentro do TensorFlow ("import tensorflow.keras as keras").

Recomendo que use sempre Keras incluída no Tensorflow ("import tensorflow.keras as keras"), pois há funções só existem nessa versão.

b) Associado à sua conta Google, você tem acesso a Google Drive e Google Colab. Os "notebooks" que você cria em Colab são salvos normalmente no diretório "Colab Notebooks" do seu Drive e não desaparecem quando você fecha a sessão Colab. O problema do Colab é que todos os arquivos que você deixar no Colab (exceto os "notebooks") desaparecem quando você fecha a seção. Se você instalou alguma biblioteca dentro do Colab, esta biblioteca também não estará mais disponível quando você iniciar uma nova seção. Explicarei adiante no item (f) como contornar isto.

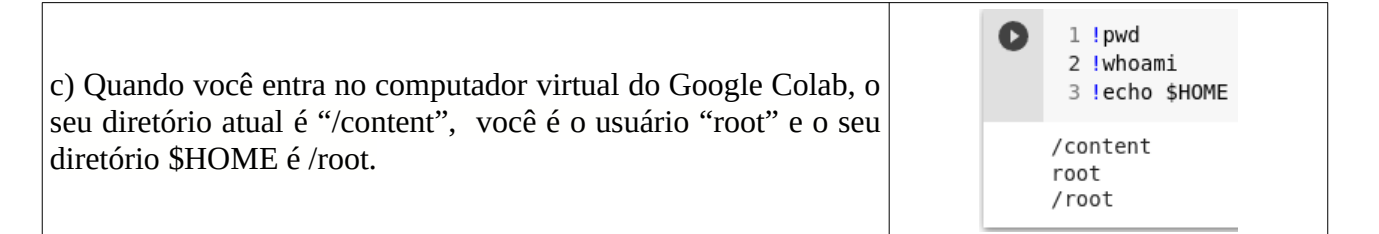

d) Os comandos de bash (terminal de Linux) podem ser executados dentro do Colab em "subshell" prefixando o comando com "!". Por exemplo, escrevendo "!ls" no Colab, irá obter o conteúdo do diretório atual. Se escrever "!pwd", obterá o seu diretório default.

#lista conteúdo do diretório atual (inicialmente "sample data") !pwd #imprime qual é o diretório atual (normalmente "/content")

*Nota:* É também possível usar o comando *os.system("...")* de Python em vez de "!". O problema é que a saída no terminal deste comando fica invisível.

e) Para mudar o diretório atual "!cd" não funciona, pois esse comando é executado em subshell e a mudança de diretório atual é desfeita quando termina subshell. Para mudar o diretório permanentemente, deve usar "%cd" onde "%" prefixa "magic commands":

%cd diretorio [muda para diretorio] %reset -f [apaga todas as variáveis e funções de Python]

f) Como já disse (item b), Colab não armazena permanentemente os arquivos dentro do seu computador virtual. Os arquivos são todos excluídos quando a seção Colab é fechada. Uma forma de armazenar arquivos permanentemente é você montar o seu Google Drive como um subdiretório do sistema de arquivos de Colab e deixar lá os seus arquivos. Isto pode ser feito clicando no botão laranja e depois no botão vermelho (na figura abaixo à esquerda) ou rodando o código Python (da coluna da direita).

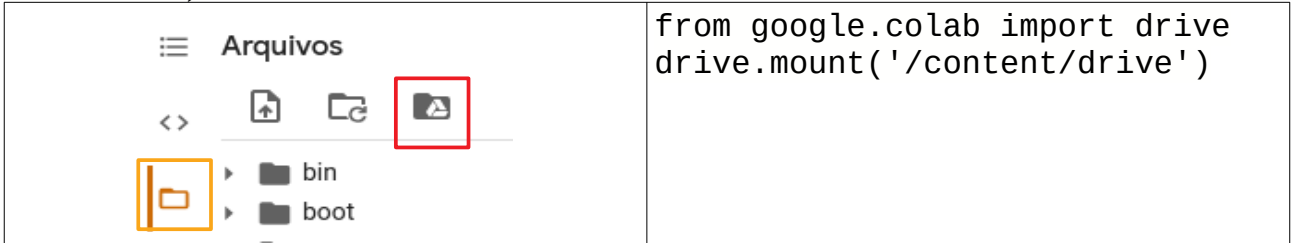

Depois que o diretório estiver montado, você pode visualizar a sua estrutura de diretórios (como num navegador de arquivos) clicando em:

```
+ Código + Texto
洼
\langle \ranglefrom google.colab import drive
            drive.mount('/content/drive')
\Box□ Go to this URL in a browser: https://accounts.googl
            Enter your authorization code:
            . . . . . . . . . .
            Mounted at /content/drive
```
### O seu Google Drive ficará montado no diretório: "/content/drive/MyDrive"

*Nota:* Apesar do seu Google Drive parecer um diretório local Colab (/content/drive/MyDrive/) o seu Google Drive pode estar fisicamente bem distante do computador Colab. Assim, a transferência de arquivos entre Google Drive e Colab pode ser lenta, principalmente a transferência de vários arquivos pequenos. É muito mais rápido transferir um arquivo compactado (.zip) grande entre Google Drive e Colab do que transferir vários arquivos pequenos. Outra forma de acelerar a transferência de arquivos é trabalhar no HD local (/content) e transferir os arquivos para Google Drive no final da execução.

```
Nota: "cv2.imshow" do OpenCV não funciona dentro do Colab. No seu lugar, deve usar "plt.imshow" do pyplot. 
  from matplotlib import pyplot as plt
  a=plt.imread("lenna.jpg")
  plt.imshow(a); plt.axis("off"); plt.show()
Outra opção é usar cv2_imshow:
  from google.colab.patches import cv2_imshow
  cv2_imshow(img)
```
Outras dicas sobre Google Colab estão em Anexo B.

## *1.3 NumPy e Tensores*

Para poder trabalhar com aprendizado de máquina em Python, é necessário manipular tensores. Listo abaixo os comandos que considero os mais essenciais, para quem está iniciando.

1) *NumPy.* Provavelmente, todas as bibliotecas de aprendizado de máquina em Python (OpenCV, Tensorflow/Keras, PyTorch, etc) ou trabalham diretamente com tensores de NumPy ou possuem funções para importar/exportar tensores de/para NumPy. Assim, NumPy é uma espécie de "biblioteca universal" em Python para trabalhar com tensores.

2) *Descobrir o tipo de variável.* Como em Python o tipo de variável é dinâmico (pode ficar mudando de tipo ao longo do programa), é importante saber descobrir o tipo de variável num certo ponto do programa. Para isso, use "type(v)". O tipo de um tensor NumPy é "numpy.ndarray".

3) *Tamanho do tensor.* O número de dimensões do tensor pode ser determinado com "len(v.shape)". As dimensões de um tensor NumPy podem ser determinadas com "v.shape".

4) *Tipo do tensor.* O tipo de elemento de um tensor NumPy pode ser determinado com "v.dtype"

O exemplo abaixo cria um tensor NumPy 3×4 tipo "unsigned int 8" ou "uchar". Depois, imprime o tipo de variável (class 'numpy.ndarray'), o número de dimensões (2), o tamanho (3,4) e o tipo de elemento (uint8).

Exemplo:

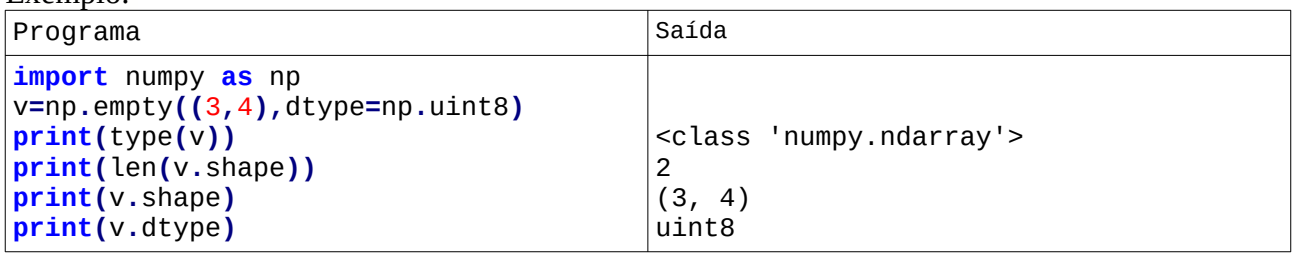

As outras funções de NumPy ou de outras bibliotecas se encontram nos respectivos manuais e tutoriais.

### **2. Regressão em Keras**

Após instalar Python3/TensorFlow/Keras (ou usando Google Colab), vamos criar uma rede neural simples, rasa, não-convolucional e com camadas densas (também chamado de *fully-connected* ou *inner-product*), para nos familiarizarmos com o ambiente de programação. Vamos criar uma rede neural com 2 entradas e 2 saídas. Vamos usar somente dois exemplos de treinamento: {[ax1; ay1]; [ax2; ay2]} = {  $[(0.9, 0.1); (0.1, 0.9)]; [(0.1, 0.9); (0.9, 0.1)]$  }. Isto é, quando a entrada for  $ax1=(0.9, 0.1)$  queremos obter a saída ay $1=(0.1, 0.9)$ . Quando a entrada for  $ax2=(0.1, 0.9)$  queremos obter a saída ay2=(0.9, 0.1).

A figura 1 mostra a estrutura da rede. Esta rede possui duas entradas (i1 e i2), duas saídas (bolinhas cinzentas sem nome) e quatro neurônios (h1, h2, o1 e o2) organizados em duas camadas densas verde e amarelo.

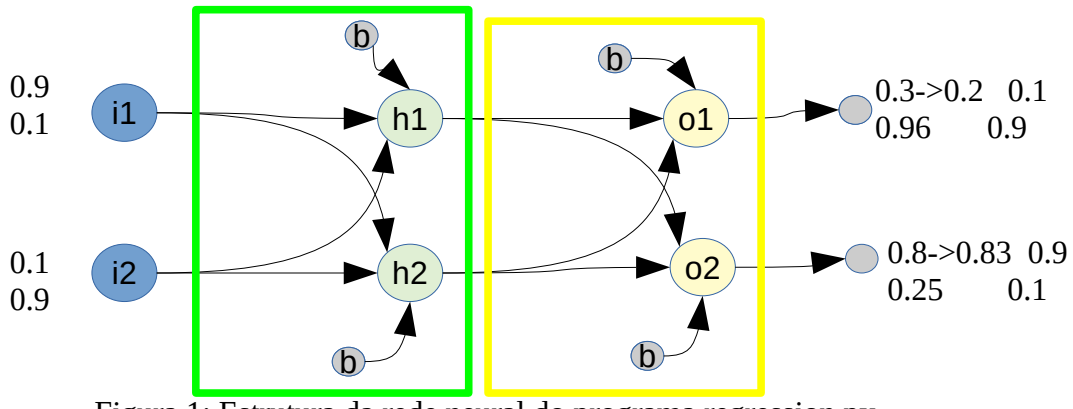

Figura 1: Estrutura da rede neural do programa regression.py

A implementação desta rede em Keras está no programa 1. As linhas 2-7 importam os módulos a serem usados no programa.

Utilize sempre o módulo "tensorflow.keras" e não o módulo "keras", pois o primeiro é a implementação de Keras específica para Tensorflow e acrescenta várias facilidades específicas para Tensorflow.

A linha 2 indica que não queremos que TensorFlow mostre informações excessivas. As linhas 10- 12 constroem o modelo da rede sequencial. Uma rede sequencial é formada por uma sequência linear de camadas (sem desvios nem recorrências).

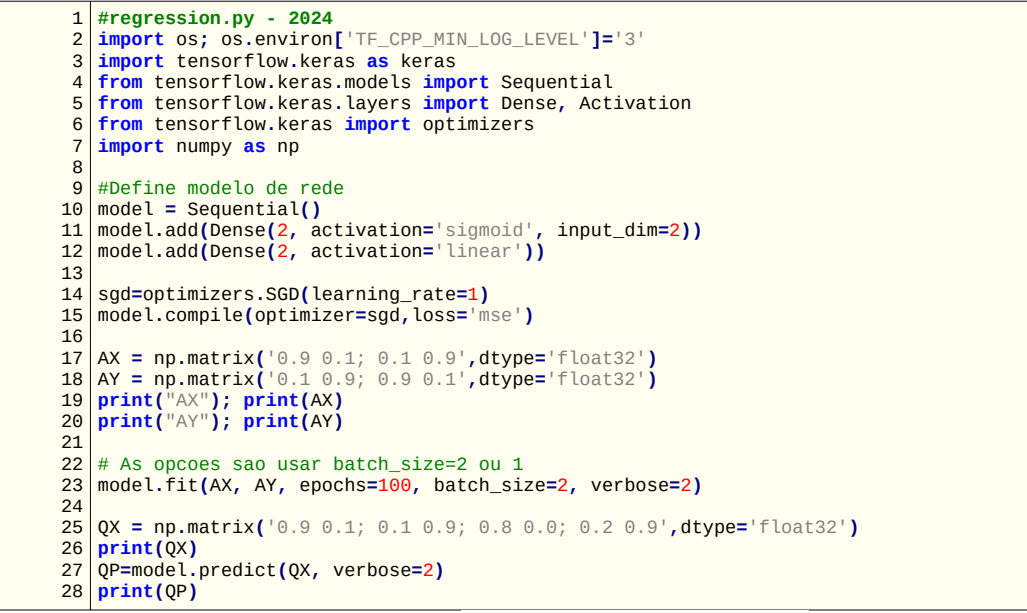

Programa 1: Regression.py

<https://colab.research.google.com/drive/1RRUsnmMIJPFiVd3v1af2DLx5R4MhoPTA?usp=sharing> [~/deep/algpi/densa/regression]

Cada neurônio da rede (figura 1) recebe as duas entradas *i1* e *i2* (isto é, dois números em ponto flutuante), multiplica-as pelos respectivos pesos *w<sup>1</sup> <sup>e</sup> w2* (cada aresta direcionada possui um peso associado), soma o viés (bias) *b* e aplica uma função de ativação não-linear ao resultado (neste caso, a função sigmoide), gerando a saída *a* (um número em ponto flutuante). A figura 2 ilustra o funcionamento de um neurônio da rede.

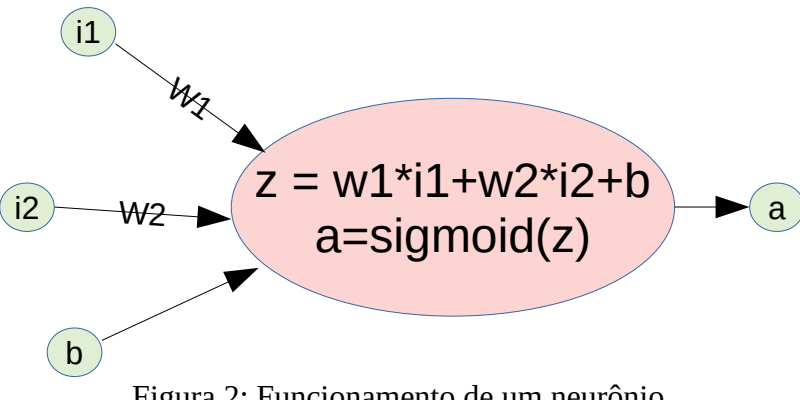

Figura 2: Funcionamento de um neurônio.

A função "sigmoide" ou "logistic" é definida como (figura X):

$$
sigmoid(x) = \frac{1}{1+e^{-x}}
$$

A entrada *x* é qualquer número real e a saída fica limitada entre zero e um.

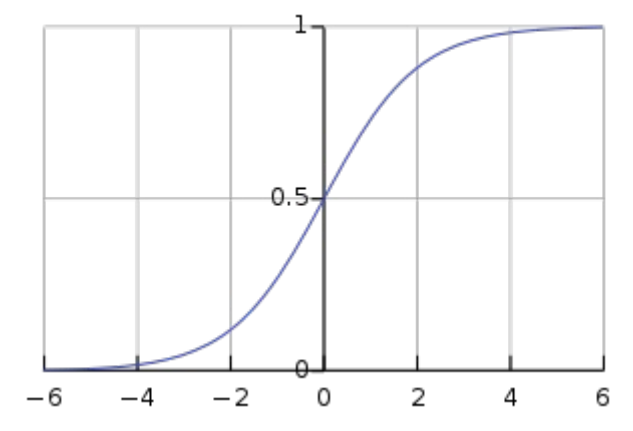

Figura X: Função sigmoide ou logistic.

No programa, a linha 11 especifica que queremos usar a função de ativação sigmoide. A linha 12 especifica que não queremos usar função de ativação (a saída da função de ativação "linear" é igual à entrada).

Na figura 1, os 4 neurônios estão organizados em 2 camadas: verde e amarela. Cada camada recebe duas entradas e gera duas saídas. A camada verde (h1 e h2) é a camada escondida (linha 11 do programa 1) que recebe os dados de entrada. A camada amarela (o1 e o2) é a camada de saída (linha 12 do programa).

Uma rede neural *M* possui uma função custo (ou erro ou de perda) *C* que mede o quanto a saída *qp*=*M*(*qx*), para a entrada *qx*, é diferente da saída desejada *qy: C*(*q*) = *C*( *M*(*qx*), *qy* ). No nosso programa, vamos usar o erro quadrático médio (mean squared error ou mse, linha 15).

Retro-propagação (backpropagation) é o processo que ajusta, aos poucos, os parâmetros da rede para diminuir a função custo (diferença entre a saída da rede e a saída desejada), alterando "um pouco" os valores dos pesos e dos bias. Para isso, devemos calcular as derivadas parciais da função custo *C* em relação a cada peso e cada viés:

$$
\frac{\partial C}{\partial w_k} \quad e \quad \frac{\partial C}{\partial b_l}
$$

A função custo é calculada nos exemplos de treinamento organizados em batches (lotes).

O nosso programa possui apenas dois exemplos de treinamento  $a = \{a_1, a_2\}$  (linhas 17 e 18). Assim:

- a) É possível calcular a função custo para cada um dos dois exemplos de treinamento  $C(a_1)$  e  $C(a_2)$ .
- b) Ou é possível calcular a média das funções de erro  $C(a) = [C(a_1)+C(a_2)]/2$ .

No primeiro caso, o tamanho do batch será um (o treino tentará minimizar alternadamente cada uma das duas funções custo por vez). No segundo caso, o tamanho do batch será dois (o treino tentará minimizar a média de erro das duas funções custo cada vez). Vamos usar batch de tamanho dois (linha 23).

Cada derivada parcial indica para onde se deve mover para *aumentar* a função custo. Como queremos *diminuir* a função custo, movemos "um pouco" cada peso *w* e cada viés *b* no sentido contrário à sua derivada parcial (figura 4). Para especificar "um pouco", utiliza-se a taxa de aprendizado (learning rate) η:

$$
w_k \rightarrow w'_k = w_k - \eta \frac{\partial C}{\partial w_k}
$$
  

$$
b_l \rightarrow b'_l = b_l - \eta \frac{\partial C}{\partial b_l}
$$

No programa 1, a taxa de aprendizado (learning\_rate) está especificada na linha 13 como sendo 1. Normalmente, utiliza-se a taxa de aprendizado bem menor como 0,01 ou 0,001. Porém, neste exemplo simples, é possível usar taxa de aprendizado grande.

Existem três formas de fazer descida do gradiente.

- 1. *Batch gradient descent* ou *gradient descent:* Digamos que o conjunto de dados tenha *m* observações. Usar todas as *m* observações para calcular a função custo *C* é conhecido como *batch gradient descent* ou simplesmente como *gradient descent*.
- 2. *Stochastic gradient descent:* Usar uma única observação para calcular a função de custo *C* é conhecida como *stochastic gradient descent*, comumente abreviado como SGD. Passamos uma única observação por vez, calculamos o custo e atualizamos os parâmetros.
- 3. *Mini-batch gradient descent:* Na descida de gradiente em mini-lotes, a função custo é calculada em subconjuntos de dados. Portanto, se houver *m* observações, o número de observações em cada subconjunto ou mini-batch deve ser maior que 1 e menor que *m*.

Em Keras, "stochastic gradient descent" (sgd na linha 14) pode significar qualquer uma das três estratégias explicadas acima, dependendo do parâmetro *batch\_size* escolhido (linha 21).

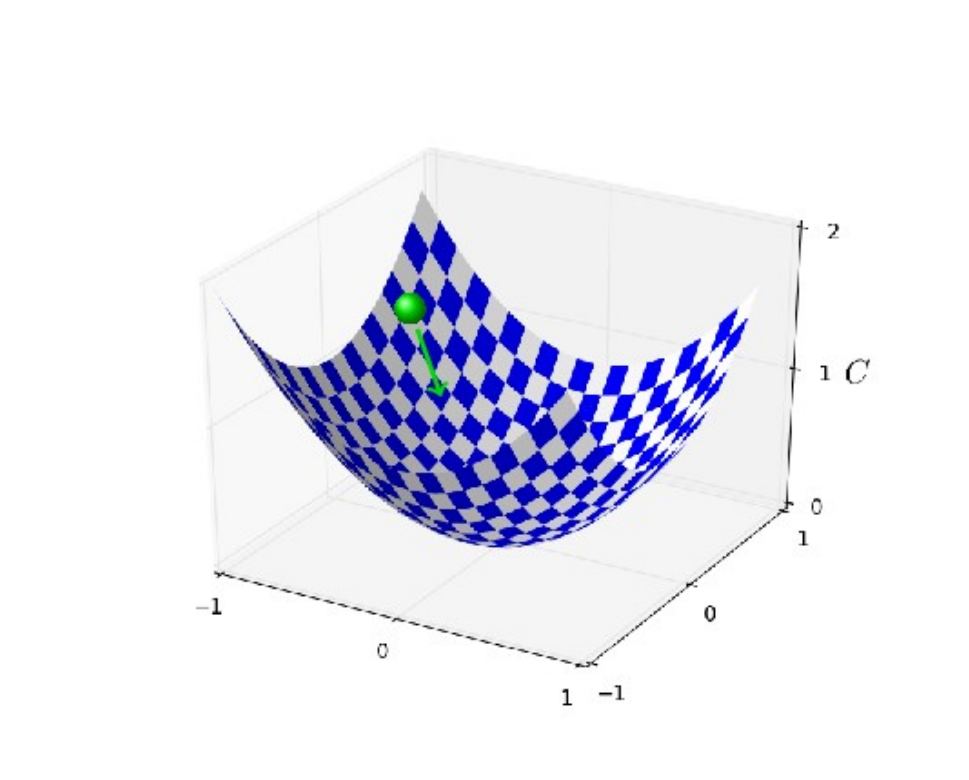

Figura 4: Retro-propagação muda os valores dos pesos e viés para diminuir a função custo (extraído de [Nielsen]).

A linha 23 do programa 1 executa a retro-propagação da rede neural, com 100 épocas (epochs). Cada época corresponde a executar a descida de gradiente para cada mini-batch, até que todas as amostras de treinamento tenham sido usadas. No nosso caso, cada época vai executar uma única descida de gradiente (pois o número de amostras é 2 e tamanho do mini-batch é 2 – estamos fazendo "batch gradient descent" explicado acima).

Nas linhas 25-28, aplicamos a rede neural treinada nos dados de teste {qx1, qx2, qx3, qx4} = { [0.9 0.1];  $[0.1 0.9]$ ;  $[0.8 0.0]$ ;  $[0.2 0.9]$  }.

Executando o programa, obtemos:

```
AX
[[0.9 0.1]
[0.1 0.9]AY
[[0.1 0.9]
[0.9 0.1]]<br>Epoch 1/1
Epoch 1/100 1/1 - 3s - loss: 0.5400 - 3s/epoch - 3s/step
       Epoch 25/100 1/1 - 0s - loss: 0.0596 - 2ms/epoch - 2ms/step
Epoch 50/100 1/1 - 0s - loss: 8.3997e-04 - 1ms/epoch - 1ms/step
Epoch 75/100 1/1 - 0s - loss: 3.7465e-06 - 2ms/epoch - 2ms/step
Epoch 100/100 1/1 - 0s - loss: 2.4597e-08 - 1ms/epoch - 1ms/step
[[0.9 0.1]
  [0.1 0.9]
 [0.8 0. ] [0.2 0.9]]
1/1 - 0s - 46ms/epoch - 46ms/step
[[0.10018468 0.90000564]
  [0.89978045 0.09999689]
 [0.06250972 0.9125622] [0.88061875 0.13193148]]
```
O treino foi feito durante 100 épocas. Veja como a função custo foi diminuindo com o aumento das épocas.

As saídas obtidas estão de acordo com o treino:

Entrando [0.9, 0.1] na rede, retornou [0.100, 0.900]. Entrando [0.1, 0.9] na rede, retornou [0.900, 0,100].

Entrando na rede valores próximos aos dados de treino ([0.8 0.0] e [0.2 0.9]), as saídas foram semelhantes às saídas dos exemplos de treino parecidos.

A cada execução, a saída será um pouco diferente pois a rede é inicializada com pesos e vieses aleatórios (veja Anexo A.1).

### **3. Classificação em adulto, bebê e criança em Keras**

Vamos resolver em Keras, usando rede neural artificial, o problema de classificar indivíduos em "adulto, bebê, criança" a partir do seu peso em kg. Numa aula passada, resolvemos este problema usando vizinho mais próximo e árvore de decisão. A estrutura da rede neural que resolve esse problema está na figura 5. Cada "flecha" da rede possui um peso associado e cada neurônio da rede possui um viés associado. Para simplificar, vamos chamar de "parâmetros da rede" o conjunto formado pelos pesos e vieses. O problema é encontrar os parâmetros que, dado o peso de um indivíduo em *kg*, o classifiquem corretamente em A, B ou C.

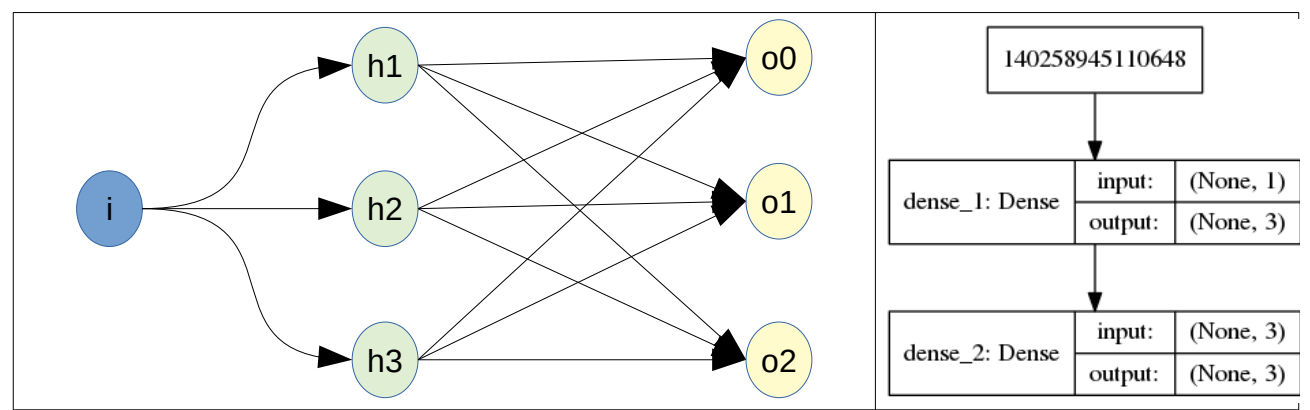

Figura 5: Estrutura da rede neural para resolver problema "Adulto", "Bebê" e "Criança".

Para usar rede neural, vamos converter os rótulos A, B e C em vetores de categorias "one-hot encoding" (1, 0, 0), (0, 1, 0) e (0, 0, 1), pois a rede da figura 5 possui três saídas (tabelas 1 e 2). Precisamos encontrar os parâmetros que fazem a classificação desejada. Para isso, o programa inicializa aleatoriamente os parâmetros (Anexo A.1). Para treinar a rede, o programa efetua a retro-propagação.

Vou descrever intuitivamente *a retro-propagação* usando mini-batch de 1 elemento. O programa apresenta à rede um exemplo de treinamento (por exemplo "4") e pega a saída fornecida pela rede. A saída desejada é o vetor (0, 1, 0) significando "Bebê". Então, o programa aumenta ou diminui um pouco cada parâmetro para que a saída obtida fique um pouco mais próxima da desejada.

| <i>ax</i> (características, entradas) | <i>ay</i> (rótulos, saídas) | $ay2$ (one-hot-encoding) |
|---------------------------------------|-----------------------------|--------------------------|
|                                       |                             | $0\ 1\ 0$                |
| 15                                    |                             | 001                      |
| 65                                    | Α                           | 100                      |
|                                       | B                           | 010                      |
| 18                                    |                             | 001                      |
| 70                                    | A                           | 100                      |

Tabela 1: Amostras de treinamento (*ax*, *ay*) e vetor de categoria *ay2*.

Tabela 2: Instâncias de teste a classificar (*qx*), classificação verdadeira (*qy*) e vetor de categoria verdadeira (*qy2*).

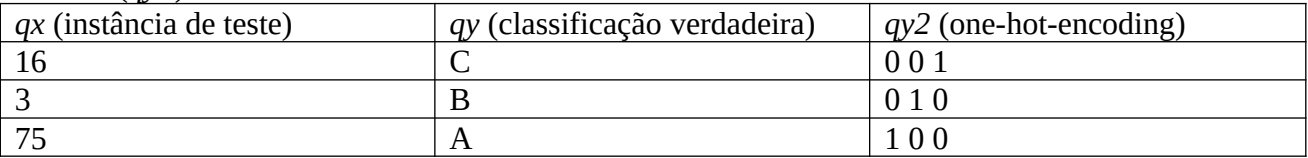

A implementação em Keras está no programa 2.

```
1
2
 3
import tensorflow as tf
4
 5
from tensorflow.keras.models import Sequential
 6
from tensorflow.keras.layers import Dense, Activation
7
 8
import numpy as np
 9
import sys
10
11
model = Sequential();
12
13
14
sgd=optimizers.SGD(learning_rate=10);
15
model.compile(optimizer=sgd, loss='mse', metrics=['accuracy'])
16
17
ax = np.matrix('4; 15; 65; 5; 18; 70 ',dtype="float32")
18
ax=2*(ax/100-0.5) #-1 a +1
19
ay = np.matrix('0 1 0; 0 0 1; 1 0 0; 0 1 0; 0 0 1; 1 0 0',dtype="float32")
20
model.fit(ax, ay, epochs=200, batch_size=2, verbose=2)
21
22
qx = np.matrix('16; 3; 75 ',dtype="float32")
23
qx=2*(qx/100-0.5) #-1 a +1
24
qy = np.matrix('0 0 1; 0 1 0; 1 0 0',dtype="float32")
25
teste = model.evaluate(qx,qy)
26
print("Custo e acuracidade de teste:",teste)
27
28
qp2=model.predict(qx)
29
print("Classificacao de teste:\n",qp2)
30
qp = qp2.argmax(axis=1)
31
print("Rotulo de saida:\n",qp)
32
33
from tensorflow.keras.utils import plot_model
34
plot_model(model, to_file='abc1.png', show_shapes=True)
35
model.summary()
   #abc1.py - 2024
  import os; os.environ['TF_CPP_MIN_LOG_LEVEL']='3'
  import tensorflow.keras as keras
   from tensorflow.keras import optimizers
   model.add(Dense(3, activation='sigmoid', input_dim=1))
   model.add(Dense(3, activation='sigmoid'))
```
Programa 2: Resolução do problema ABC em Keras.

[https://colab.research.google.com/drive/1pNUbinzKFvQ\\_mAnB19RsjQB9GVpbn4eA?usp=sharing](https://colab.research.google.com/drive/1pNUbinzKFvQ_mAnB19RsjQB9GVpbn4eA?usp=sharing) *Nota:* Não pode gravar este programa com nome "abc.py", pois parece que "abc" é uma palavra reservada em Python.

As linhas 11-15 especificam o modelo de rede, o otimizador "stochastic gradient descent" (sgd) com "learning rate" 10, e compila a rede usando "mean squared error" (mse) como medida de erro.

As linhas 17-19 especificam as entradas *ax* e saídas *ay* de treinamento. Estou normalizando o intervalo da entrada de 0 a 100 (kg) para -1 a +1. Experimente rodar o programa sem esta normalizaçao – no meu teste, a taxa de acerto final foi de 33%, equivalendo a "chute". Apesar de backpropagation conseguir ajustar os parâmetros para variáveis de entradas com distribuições arbitrárias, a rede converge mais facilmente quando as variáveis de entrada estão no intervalo "semelhante" a uma distribuição normal de média zero e desvio um (por exemplo, números no intervalo [-1, +1], [-2, +2], etc).

A linha 20 efetua retro-propagação em 200 épocas, usando mini-batches de tamanho 2.

As linhas 22-24 especificam as entradas *qx* e saídas *qy* de teste. A linha 25 calcula o custo e acuracidade da rede nos dados de teste.

Nas linhas 28-31, o programa as inferências de *qx* como vetores one-hot-encoding *qp2* e os converte em rótulos *qp* calculando *argmax*. Os rótulos de saída [2 1 0] estão de acordo com o que deveria dar [C B A]. As linhas 33-35 imprimem o modelo de rede da figura 5. A saída obtida é:

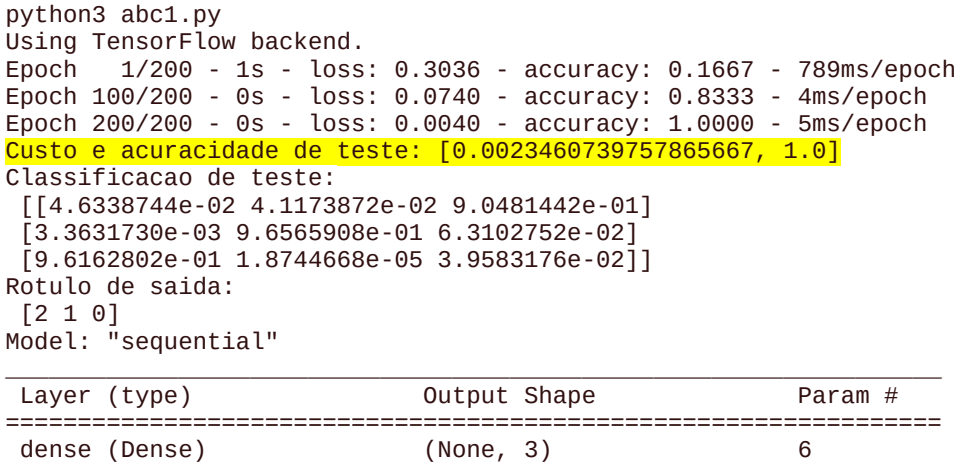

dense\_1 (Dense) (None, 3) 12

Total params: 18

Trainable params: 18 Non-trainable params: 0

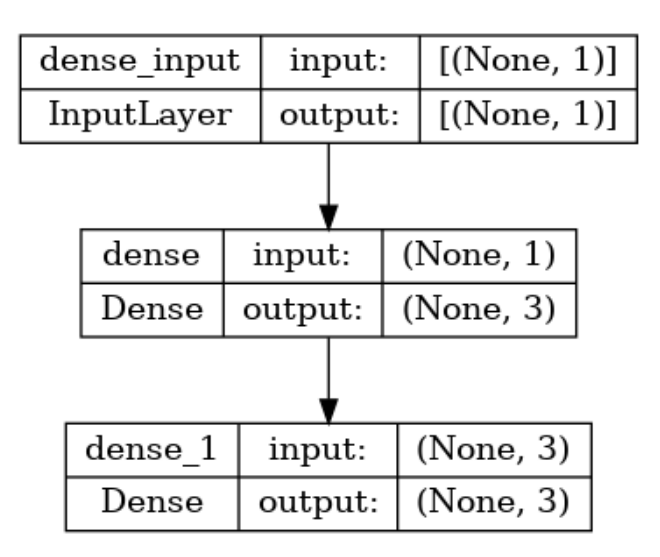

=================================================================

A rede apresenta acuracidade de 100%.

O número total de parâmetros é 18, pois a rede possui 12 pesos (as flechas da figura 5) e 6 vieses (os neurônios da figura 5).

# **[PSI5790 aula 7, Lição de casa #1 (de 1)]**

Modifique o programa abc1.py para que aceite dois atributos na entrada: peso em kg e cor da pele (0=escuro, 100=claro). Treine a rede com os dados abaixo:

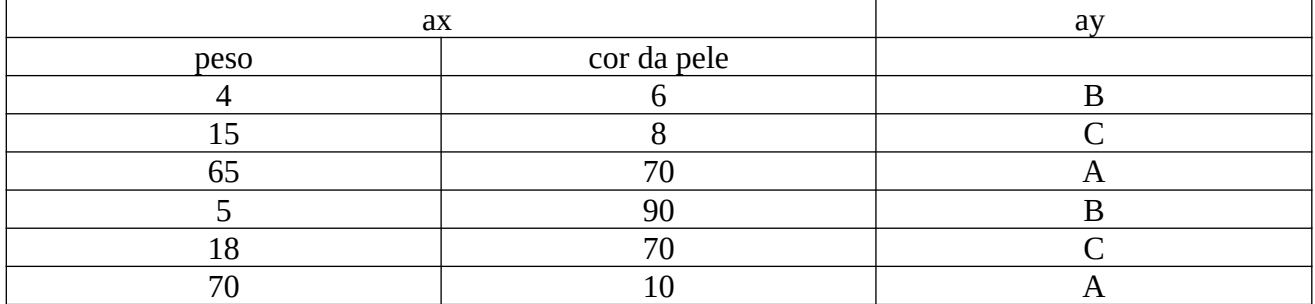

Faça teste com os dados abaixo:

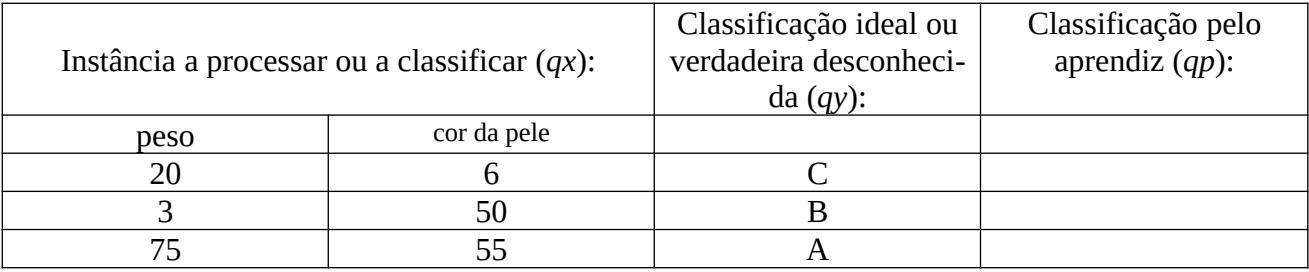

A rede neural artificial conseguiu identificar "cor da pele" como ruído?

[Solução privada em ~/deep/algpi/densa/abc1/pele1.py]

**[PSI5790 aula 7, parte 2, fim]**

### *Exercício:*

Nos sites:

<https://archive.ics.uci.edu/ml/datasets/banknote+authentication> OU

[https://machinelearningmastery.com/standard-machine-learning-datasets](https://machinelearningmastery.com/standard-machine-learning-datasets/) item (5)

há o arquivo *data\_banknote\_authentication.txt* com 4 atributos extraídos de notas de banco verdadeiras (classe 0) e falsas (classe 1). Como o problema original é fácil demais, para dificultar a tarefa de classificação, acrescentei mais 3 atributos que são números aleatório entre -30 e +30.

Peguei as linhas pares desse arquivo (começando da linha 0) para treino e as ímpares para teste, gerando os arquivos *ax.txt*, *ay.txt*, *qx.txt* e *qy.txt*, conforme a convenção adotada nesta apostila. Esses arquivos estão em:

<http://www.lps.usp.br/hae/apostila/noisynote.zip>

Crie uma rede neural artificial em Keras que classifica as notas de teste (qx.txt) em verdadeiras (classe 0) e falsas (classe 1). Procure obter a menor taxa de erro possível Qual foi a taxa de erro de teste obtida? Obtive erro de teste de 0,0% a 0,2% (esta taxa muda a cada execução).

Ajuda 1: O seguinte programa baixa o BD no seu diretório atual e o descompacta:

```
url='http://www.lps.usp.br/hae/apostila/noisynote.zip'
import os; nomeArq=os.path.split(url)[1]
if not os.path.exists(nomeArq):
   print("Baixando o arquivo",nomeArq,"para diretorio default",os.getcwd())
   os.system("wget -nc -U 'Firefox/50.0' "+url)
else:
   print("O arquivo",nomeArq,"ja existe no diretorio default",os.getcwd())
print("Descompactando arquivos novos de",nomeArq)
os.system("unzip -u "+nomeArq)
```
Ajuda 2: O seguinte código lê as matrizes ax, ay, qx e qy:

```
import numpy as np
def le(nomearq):
   with open(nomearq,"r") as f:
     linhas=f.readlines()
   linha0=linhas[0].split()
   nl=int(linha0[0]); nc=int(linha0[1])
   a=np.empty((nl,nc),dtype=np.float32)
   for l in range(nl):
     linha=linhas[l+1].split()
     for c in range(nc):
       a[l,c]=np.float32(linha[c])
   return a
ax = le("ax.txt"); ay = le("ay.txt")
qx = le("qx.txt"); qy = le("qy.txt")
```
[Solução acesso restrito: https://colab.research.google.com/drive/1FPhYI9C569EJmPq\_2BmgkfiJ0KlBLEBR?usp=sharing ]

### **4. Leitura de MNIST em Keras**

Vamos recordar a nomenclatura adotada e o problema que estamos resolvendo.

No aprendizado supervisionado, um "professor" fornece amostras ou exemplos de treinamento de entrada/saída (*ax*, *ay*). O "algoritmo de aprendizado" *M* classifica uma nova instância de entrada *qx* baseado nos exemplos fornecidos pelo professor, gerando a classificação *qp*. Para cada instância de entrada *qx* existe uma classificação correta *qy*, desconhecida pelo algoritmo. Se a classificação do algoritmo *qp*=*M*(*qx*) for igual à classificação verdadeira *qy* então o algoritmo acertou a classificação.

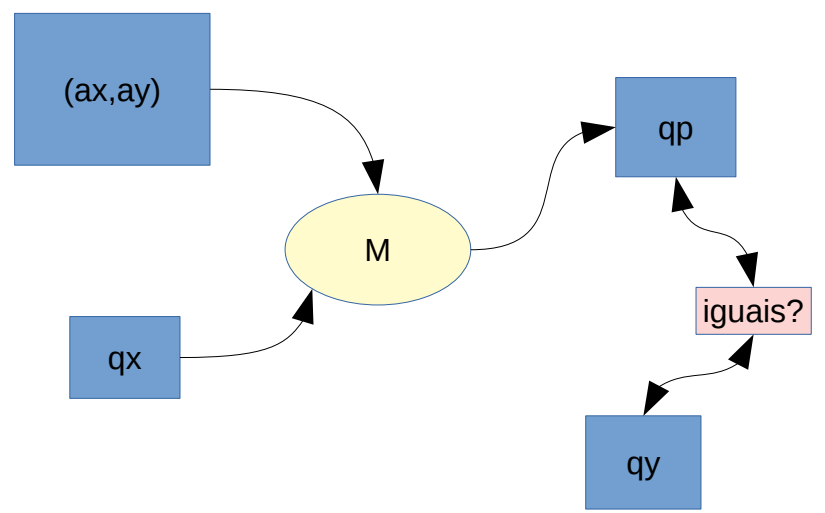

Figura X: Nomenclatura utilizada no aprendizado supervisionado.

Além disso, vamos denotar como *ay2*, *qy2* e *qp2* os vetores "one-hot encoding" de *ay*, *qy* e *qp* respectivamente. Por exemplo, se a categoria AY=5, o vetor one-hot-encoding correspondente é um vetor de 10 elementos (número de categorias) completamente preenchido com zeros exceto na posição correspondente ao índice AY que será preenchido com um.

AY[0]: 5 AY2[0]: [0. 0. 0. 0. 0. 1. 0. 0. 0. 0.]

O banco de dados MNIST consiste de 60000 imagens de treino (AX) e 10000 imagens de teste (QX) 28×28 de dígitos manuscritos, juntamente com rótulos de 0 a 9 (AY e QY). O problema é treinar um algoritmo de aprendizado com (AX, AY) e fazer predição com QX, obtendo QP. Quanto mais QP e QY forem iguais (maior taxa de acerto), melhor é o algoritmo.

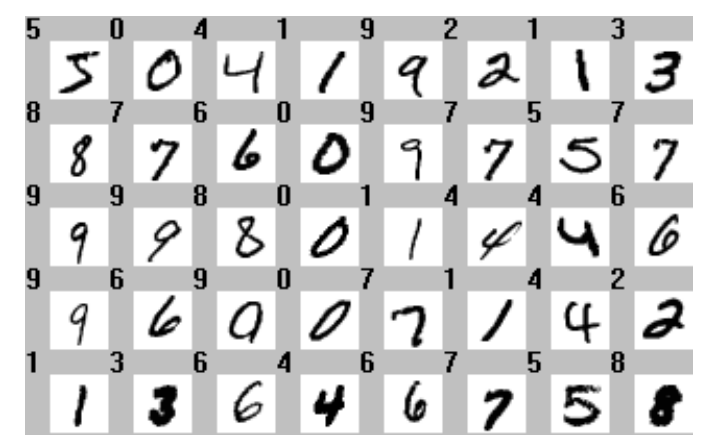

Figura Y: Alguns dígitos da MNIST, com as cores invertidas (as imagens originais possuem dígitos brancos sobre fundo preto). MNIST consiste de 60000 imagens de treino e 10000 imagens de teste 28×28.

Vamos classificar os dígitos do MNIST usando rede neural densa (não-convolucional) construído em Keras. Para isso, precisamos saber ler o banco de dados MNIST em Python.

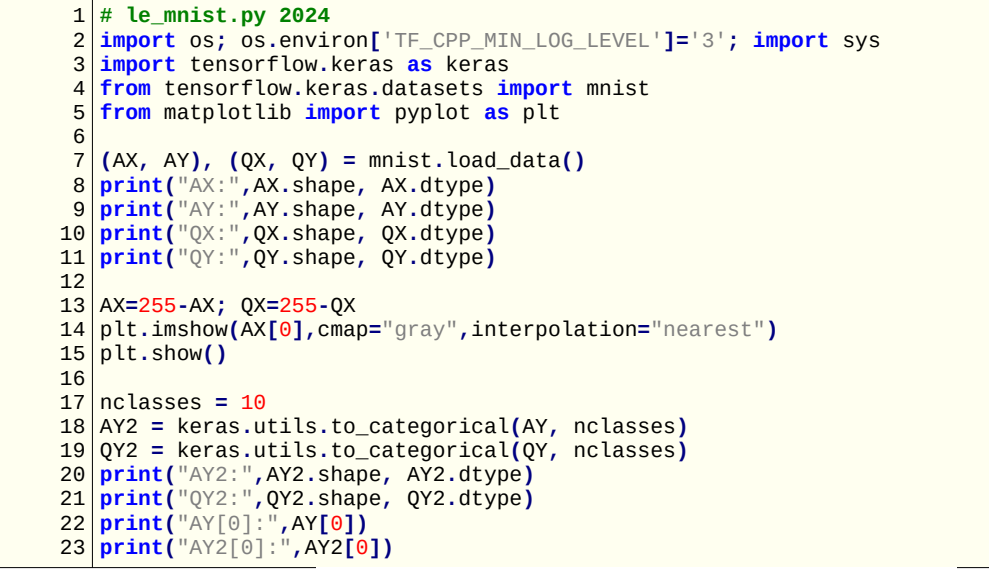

Programa 3: Leitura de MNIST em Python/Keras.

[https://colab.research.google.com/drive/1nf7foxy9N\\_ZZJYRS1C4LiPlDuZdfhtbr?usp=sharing](https://colab.research.google.com/drive/1nf7foxy9N_ZZJYRS1C4LiPlDuZdfhtbr?usp=sharing) [~/deep/algpi/densa/mnist/le\_mnist.py]

O programa 3 lê MNIST (linha 7), imprime os formatos e os tipos das matrizes lidas (linhas 8-11):

AX: (60000, 28, 28) uint8 AY: (60000,) uint8 QX: (10000, 28, 28) uint8 QY: (10000,) uint8

Isto significa que AX é um tensor com 60.000 imagens 28×28 em níveis de cinza. AY é um vetor de uint8 com 60.000 rótulos.

*Nota:* a vírgula em (60000,) indica que AX.shape é um vetor com apenas um elemento: 60000. Se tirar vírgula (60000) indicaria o número 60000 e não um vetor com apenas um elemento 60000.

Depois, inverte preto com branco (linha 13) e mostra na tela a primeira imagem de treino (linhas 14-15, figura 6).

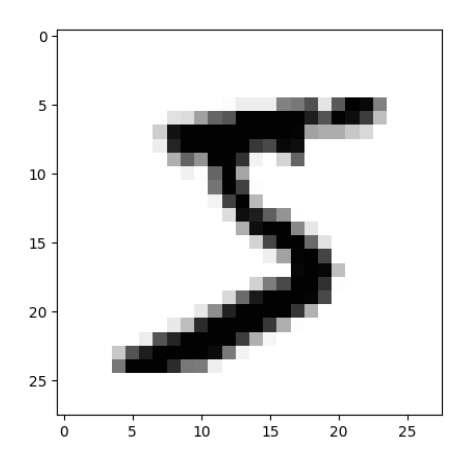

Figura 6: Imagem AX[0], primeira imagem de treino de MNIST, lida em Python.

Depois disso, o método *to\_categorical* converte os rótulos AY e QY (números entre 0 e 9) em saídas categóricas "one-hot encoding" AY2 e QY2 (linhas 17-22), para poder alimentar uma rede neural com 10 neurônios de saída. As saídas impressas para compreender o que está acontecendo (linhas 20-22) são:

AY2: (60000, 10) float32 QY2: (10000, 10) float32 AY[0]: 5 AY2[0]: [0. 0. 0. 0. 0. 1. 0. 0. 0. 0.]

Significando que a categoria AY[0] da primeira imagem de treino é "5". Este rótulo foi convertido em one-hot-encoding com zero em todas as posições exceto na posição de índice 5 (6ª saída) que tem valor 1. Também note que vetor de categorias AY2 é tipo float32.

### **5. Classificar MNIST em Keras usando rede neural densa**

### *5.1 Primeiro programa de rede neural densa*

Agora, estamos prontos para escrever programa Keras que classifica MNIST usando rede neural densa. Programa 4 é essa implementação.

```
1 \mid # \text{ mlp1.py}2
import os; os.environ['TF_CPP_MIN_LOG_LEVEL']='3'
3
4
5
 6
from tensorflow.keras.layers import Dense, Flatten, Normalization
7
 8
import numpy as np; import sys
 9
10
11
(AX, AY), (QX, QY) = mnist.load_data()
AX=255-AX; QX=255-QX
12
13
nclasses = 10
14
15
QY2 = keras.utils.to_categorical(QY, nclasses)
16
17
18<br>19
19
20
21
#AX = (AX.astype('float32')/255.0)-0.5 # -0.5 a +0.5
#QX = (QX.astype('float32')/255.0)-0.5 # -0.5 a +0.5
22
23
24
25
#AX=AX.astype('float32'); AX=AX-media; AX=AX/desvio; QX=QX.astype('float32'); QX=QX-media; QX=QX/desvio
26
27
28
model = Sequential()
29
30
model.add(Flatten())
31
32
33
34
35
36
37
38
opt=optimizers.Adam(learning_rate=0.0005)
3940
41
model.get_layer(index=0).adapt(AX) #Calcula media e desvio
42
model.fit(AX, AY2, batch_size=100, epochs=40, verbose=2)
43
44
45
46
   import tensorflow.keras as keras
   from tensorflow.keras.datasets import mnist
   from tensorflow.keras.models import Sequential
   from tensorflow.keras import optimizers
   AY2 = keras.utils.to_categorical(AY, nclasses)
  n, nc = AX.shape[1], AX.shape[2] #28, 28
   #Pseudo-normalizacao1 para intervalo [-0.5, +0.5]
   #Normalizacao2 - distribuicao normal de media zero e desvio 1
   #media=np.mean(AX); desvio=np.std(AX) 
   #Normalizacao3 - inserir camada de normalizacao na rede
   model.add(Normalization(input_shape=(nl,nc))) #Normaliza
   model.add(Dense(400, activation='sigmoid'))
   model.add(Dense(nclasses, activation='sigmoid'))
   from tensorflow.keras.utils import plot_model
  plot_model(model, to_file='mlp1.png', show_shapes=True)
   model.summary()
   model.compile(optimizer=opt, loss='mse', metrics=['accuracy'])
   score = model.evaluate(QX, QY2, verbose=0)
   print('Test loss:', score[0])
print('Test accuracy:', score[1])
   model.save('mlp1.keras')
```
Programa 4: Classificação de MNIST com rede neural densa. ..research.google.com/drive/1cdA3TbL9OH1g7fDVzSFLUQFPry7zS4u7?usp=sharing

Os números de 0 a 255 (uint8) não são adequados para alimentar a rede neural. Para resolver isso, o programa apresenta 3 alternativas:

1) Podemos descomentar as linhas 19-21, e as matrizes AX e QX serão convertidas para o intervalo  $[-0.5, +0.5]$  (float 32).

2) Uma alternativa (provavelmente melhor) é normalizar subtraindo a média e dividindo pelo desvio, para que os valores sigam distribuição normal com média zero e desvio padrão um (linhas 23- 25). O problema desta solução é que, quando salvar o modelo obtido num arquivo, é necessário armazenar em algum lugar a *média* e o *desvio* dos dados do treino, para usar os mesmos valores durante a predição.

3) Em vez de efetuar normalização "manualmente", pode-se usar uma camada Keras que efetua esta operação e armazena a média e desvio dentro da rede treinada como mais dois parâmetros da rede. Esta é a solução que o programa usa. A linha 29 insere a camada de normalização e a linha 41 calcula a média e o desvio de AX antes de treinar a rede. A rede vai normalizar as entradas tanto durante o treino como durante o teste usando média e desvio dos dados de treino. A média e o desvio de AX ficarão armazenadas na rede mlp1.h5.

As linhas 28-32 especificam o modelo da rede neural, com uma única camada escondida com 400 neurônios. Na primeira camada é necessário especificar o formato dos dados de entrada (input\_shape).

A camada ("Flatten", linha 30) é uma camada artificial que não faz nenhum processamento: só converte matriz 2D 28×28 para vetor 1D de 784 elementos, pois a próxima camada (Dense) deve receber um vetor 1D na entrada.

A terceira camada (linha 31) é a camada escondida e possui 400 neurônios e ativação sigmoide.

A quarta camada (linha 32) é a camada de saída com 10 neurônios e ativação também sigmoide.

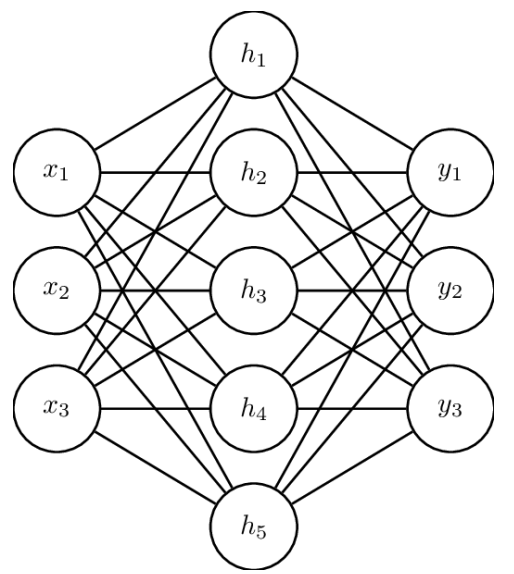

Figura F: A rede do programa 4 possui 28×28=784 neurônios de entrada (*x*), uma camada escondida com 400 neurônios (*h*) e 10 neurônios na camada de saída (*y*) – esta figura apresenta quantidades bem menores de neurônios.

As linhas 34-36 mostram duas diferentes formas de imprimir o modelo da rede. A saída do modelo impressa pelo programa, mostrando as 3 camadas da rede é:

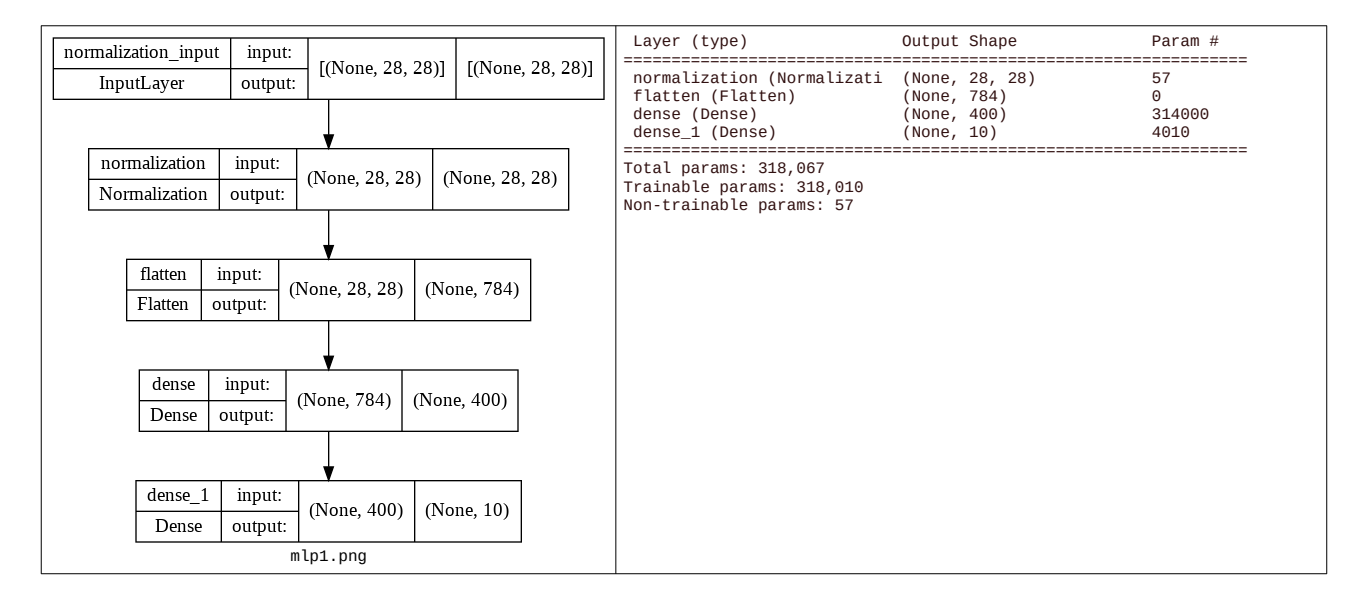

As linhas 38-39 descrevem o otimizador (Adam), a função custo (MSE) e as métricas adicionais para exibir durante o treino (accuracy). Escolhi o otimizador Adam, que é um otimizador melhor do que SGD e provavelmente é o mais usado na prática. Adam usa "momentum" e taxa de aprendizado adaptativo para convergir mais rapidamente à solução ótima. A função de erro continua sendo MSE e vamos imprimir também a acuracidade para melhor poder acompanhar o treino da rede.

A linha 41 inicializa a camada de normalização, calculando a média e o desvio dos dados de treino.

A linha 42 faz o treino. Tamanho de mini-batch é 100 (vai calcular gradiente e fazer back-propagation ajustando os parâmetros para cada lote de 100 amostras de treino), e vai rodar 40 épocas (todas as amostras de treino serão utilizadas 40 vezes). A saída obtida durante o treino é:

```
Epoch 1/40 - 1s - loss: 0.0265 - accuracy: 0.8728 - 1s/epoch - 2ms/step
Epoch 10/40 - 1s - loss: 0.0034 - accuracy: 0.9840 - 1s/epoch - 2ms/step
Epoch 20/40 - 1s - loss: 9.5126e-04 - accuracy: 0.9958 - 1s/epoch - 2ms/step
Epoch 30/40 - 1s - loss: 3.0444e-04 - accuracy: 0.9983 - 1s/epoch - 2ms/step
Epoch 40/40 - 1s - loss: 1.3329e-04 - accuracy: 0.9990 - 1s/epoch - 2ms/step
```
As funções custo e acuracidade listados acima são calculados nos dados de treino AX, AY. A função custo e acuracidade nos dados de teste são calculados e impressos nas linhas 43-45:

Test loss: 0.003645111806690693 Test accuracy: 0.9799000024795532

Isto é, a taxa de erro de teste obtida foi 2,0%, uma das menores taxas obtidas para MNIST na aula "classif-ead" usando algoritmos clássicos (o único método com taxa de erro de teste abaixo de 2% foi SVM, com 1,95%). A taxa de erro de treino foi 0,01%. Nota: Estes valores mudam a cada execução do programa, pois os pesos são inicializados aleatoriamente.

Por fim, a linha 46 salva o modelo de rede obtida. Este arquivo *mlp1.keras* permite fazer outros testes ou continuar o treino de onde parou.

Agora, vamos tentar melhorar a rede densa utilizando técnicas mais modernas. Já trocamos o otimizador clássico SGD (stochastic gradient descent) pelo otimizador moderno Adam (adaptive moment estimation). Vamos:

1) Colocar mais uma camada escondida.

2) Trocar função de ativação de camadas escondidas (sigmoide) pela função moderna relu (anexo A.2).

3) Trocar função de ativação da última camada (sigmoide) pela função softmax (anexo A.5).

4) Mudar a função de perda de MSE para categorical\_crossentropy (anexo A.6).

5) Aumentar número de épocas de 40 para 80.

Essas alterações estão marcados em amarelo no programa 5. Veja nos anexos as definições destas melhorias.

```
1
 2
 3
 4
 5
6
from tensorflow.keras.models import Sequential
from tensorflow.keras.layers import Dense, Flatten, Normalization
 7
 8
import numpy as np; import sys
 9
10
11
12
13
nclasses = 10
14
15
QY2 = keras.utils.to_categorical(QY, nclasses)
16
17
nl, nc = AX.shape[1], AX.shape[2] #28, 28
18
19 \mid \text{model} = \text{Sequential}()20
model.add(Normalization(input_shape=(nl,nc))) #Normaliza
21
22
23
24
25
26
opt=optimizers.Adam(learning_rate=0.0005)
27|model.compile(optimizer=opt, loss=<mark>'categorical_crossentropy'</mark>,
28
29
30
31
32
33
34
35
\frac{80}{36}# mlp2.py
    import os; os.environ['TF_CPP_MIN_LOG_LEVEL']='3'
    import tensorflow.keras as keras
    from tensorflow.keras.datasets import mnist
    from tensorflow.keras import optimizers
    (AX, AY), (QX, QY) = \text{mnist.load_data}()AX=255-AX; QX=255-QX
    AY2 = keras.utils.to_categorical(AY, nclasses)
   model.add(Flatten())
    model.add(Dense(400, activation=<mark>'relu'</mark>))
    <mark>model.add(Dense(100, activation='relu'))</mark><br>model.add(Dense(nclasses, activation=<mark>'softmax'</mark>))
     metrics=['accuracy'])
    model.get_layer(index=0).adapt(AX) #Calcula media e desvio
   model.fit(AX, AY2, batch_size=100, epochs=80, verbose=2);
   score = model.evaluate(QX, QY2, verbose=False)
    print('Test loss: %.4f'%(score[0]))
print('Test accuracy: %.2f %%'%(100*score[1]))
    print('Test error: %.2f %%'%(100*(1-score[1])))
model.save('mlp2.keras')
```
Programa 5: Classificação de MNIST com rede neural denso melhorado. <https://colab.research.google.com/drive/1joGRic4qr66dcrpqU4VTCgAP8JC-iUEv?usp=sharing> Executando o programa 5, obtemos:

Epoch 1/80 - 2s - loss: 0.2514 - accuracy: 0.9261 - 2s/epoch - 3ms/step Epoch 20/80 - 1s - loss: 0.0060 - accuracy: 0.9979 - 1s/epoch - 2ms/step Epoch 40/80 - 1s - loss: 0.0025 - accuracy: 0.9992 - 1s/epoch - 2ms/step Epoch 60/80 - 1s - loss: 1.0177e-05 - accuracy: 1.0000 - 1s/epoch - 2ms/step Epoch 80/80 - 1s - loss: 6.7866e-08 - accuracy: 1.0000 - 1s/epoch - 2ms/step Test loss: 0.1706 Test accuracy: 98.39 % Test error: 1.61 %

Onde o erro de treino é 0,00% (não errou nada) e o erro de teste é 1,61% (era 2,01% no programa anterior). Esta taxa de erro de teste é a menor já obtida até agora.

Podemos concluir que o programa 5 aprendeu a classificar perfeitamente os exemplos de treino e melhorou (consideravelmente) a classificação dos exemplos de teste. Porém, veremos que usando redes convolucionais, consegue-se chegar a taxas de erro muito menores.

*Exercício:* Os resultados obtidos acima não são comparáveis aos dos métodos vistos na aula "classificação", pois lá trabalhamos com dígitos eliminando linhas/colunas brancas e redimensionado-os para 14×14 pixels. Modifique os programas acima para que trabalhem nas mesmas condições da aula "classificação" e compare as acurácias assim obtidas com as dos métodos daquela aula.

*Exercício:* Modifique os programas 4 ou 5 para obter taxa de erro de teste menor que 1,61%, sem usar rede neural convolucional. Algumas alterações possíveis são: (a) Acrescentar ou eliminar camadas. (b) Mudar o número de neurônios das camadas. (c) Mudar função de ativação. (d) Mudar o otimizador e/ou os seus parâmetros. (e) Mudar o tamanho do batch. (f) Mudar o número de épocas. (g) Eliminar linhas/colunas brancas das imagens de entrada. (h) Redimensionar as imagens de entrada. (i) Aumentar artificialmente os dados de treinamento, criando versões distorcidas das imagens. Descreva (como comentários dentro do seu programa .cpp ou .py) a taxa de erro que obteve, o tempo de processamento, as alterações feitas e os testes que fez para chegar ao seu programa com baixa taxa de erro.

*Exercício:* Use SparseCategoricalCrossentropy (anexo A.6.b2) para eliminar o cálculo one-hotencoding (to\_categorical) no programa 5.

[Solução privada em [https://colab.research.google.com/drive/1cgBL9MkRPNebRzH9YQkzBvM0lYGpa7dm?usp=share\\_link](https://colab.research.google.com/drive/1cgBL9MkRPNebRzH9YQkzBvM0lYGpa7dm?usp=share_link) ]

### *5.3 Exemplo de carregar rede já treinada para fazer teste*

O programa abaixo mostra como carregar uma rede já treinada para fazer testes. Uma rede já treinada também pode ser carregada para continuar o treino do ponto em que parou. Este programa deve ser executado após ter executado o programa 5 (mlp2.py).

```
1
#pred2.py
 2
import os; os.environ['TF_CPP_MIN_LOG_LEVEL']='3'
 3
import tensorflow.keras as keras
 4
from tensorflow.keras.datasets import mnist
 5
from tensorflow.keras.models import load_model
 6
 7
8
9
10
11
nclasses = 10
12
QY2 = keras.utils.to_categorical(QY, nclasses)
13
nl, nc = QX.shape[1], QX.shape[2] #28, 28
14
15
model=load_model('mlp2.keras')
16
score = model.evaluate(QX, QY2, verbose=False)
17
print('Test loss: %.4f'%(score[0]))
18
print('Test accuracy: %.2f %%'%(100*score[1]))
19
print('Test error: %.2f %%'%(100*(1-score[1])))
20
21
QP2 = model.predict(QX); QP = QP2.argmax(axis=-1)
22
print(QP2[0])
23
print(QP[0])
24
#Aqui QP contem as 10000 predicoes
25
print("Imagem-teste 0: Rotulo verdadeiro=%d, predicao=%d"%(QY[0],QP[0]))
26
print("Imagem-teste 1: Rotulo verdadeiro=%d, predicao=%d"%(QY[1],QP[1]))
   from tensorflow.keras.utils import to_categorical
   (_,_), (QX, QY) = mnist.load_data()
   QX=255-QX
```
#### Programa 6: Lê modelo já treinado e faz predição.

 [https://colab.research.google.com/drive/1joGRic4qr66dcrpqU4VTCgAP8JC-iUEv?usp=shari ng](https://colab.research.google.com/drive/1joGRic4qr66dcrpqU4VTCgAP8JC-iUEv?usp=sharing) no segundo bloco de código.

Saída: Test loss: 0.1653 Test accuracy: 98.24 % Test error: 1.76 % 313/313 [==============================] - 1s 2ms/step [1.0139429e-24 9.3989936e-26 1.8574848e-25 1.7209503e-16 3.3879387e-24 2.2341992e-22 3.2218744e-31 1.0000000e+00 1.3698717e-21 7.5743600e-15] Imagem-teste 0: Rotulo verdadeiro=7, predicao=7 Imagem-teste 1: Rotulo verdadeiro=2, predicao=2

**Exercício:** Fashion\_MNIST é um BD muito semelhante à MNIST. Consiste de 60000 imagens de treino e 10000 imagens de teste 28×28, em níveis de cinza, com as categorias:

categories=["T-shirt/top", "Trouser", "Pullover", "Dress", "Coat", "Sandal", "Shirt", "Sneaker", "Bag", "Ankle boot"]<br>categorias=["Camiseta", "Calça", "Pulôver", "Vestido", "Casaco", "Sandália", "Camisa", "Tênis", "Bolsa",

Esse BD pode ser carregada com os comandos:

from keras.datasets import fashion\_mnist

(AX, AY), (QX, QY) = fashion\_mnist.load\_data()

Modifique um dos programas de rede neural densa que fizemos nesta aula para que classifique fashion\_mnist (em vez de MNIST). *Ajuste os parâmetros para atingir a menor taxa de erros .*Qual foi a taxa de erro obtida? Deixe claro no vídeo e como comentário de programa a taxa de erro. Mostre as saídas das 20 primeiras imagens de teste com a classificação correta e a classificação dada pelo algoritmo. A figura abaixo mostra em azul a classificação verdadeira e em vermelho a classificação dada pelo algoritmo. Se vocês conseguirem deixar a saída mais "bonita", melhor.

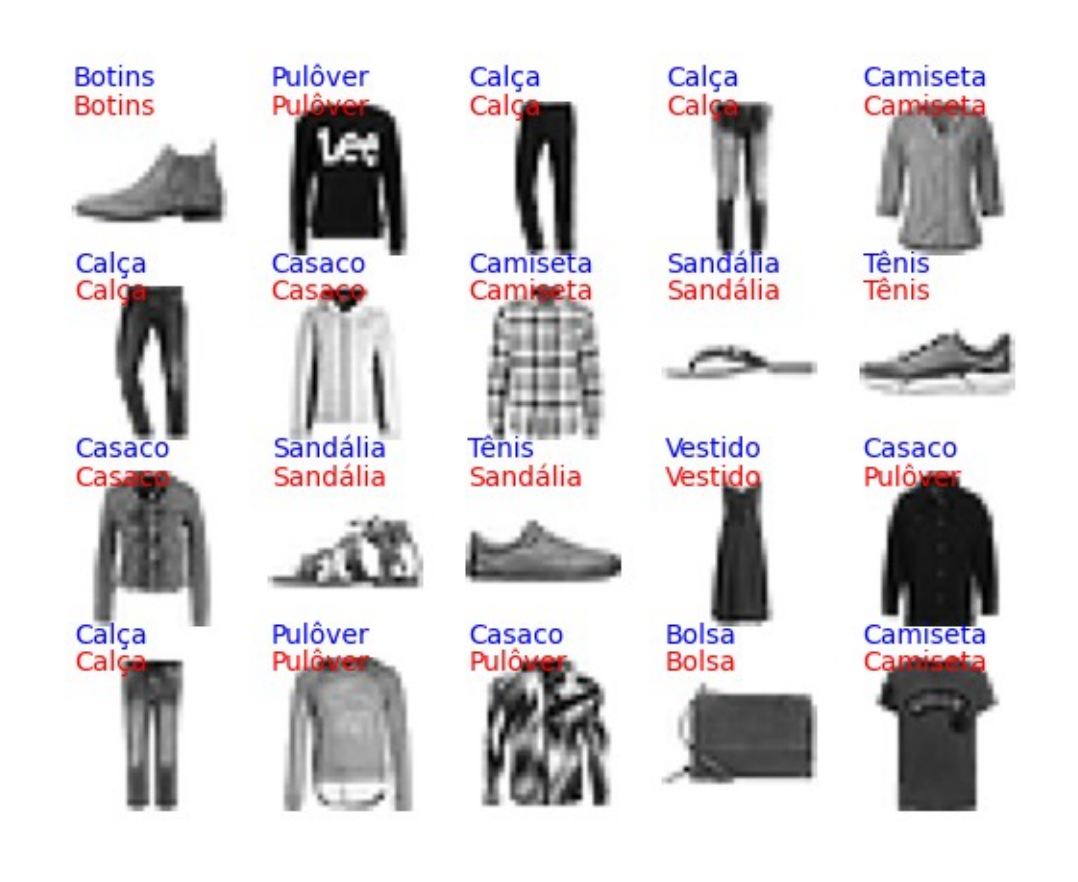

```
f = plt.figure()
for i in range(20):
   f.add_subplot(4,5,i+1)
   plt.imshow( [i-ésima imagem], cmap="gray")
  plt.axis("off");
  plt.text(0,-3,[i-ésima classificação verdadeira],color="b")
   plt.text(0, 2,[i-ésima classificação do algoritmo],color="r")
plt.savefig("nome_imagem.png")
plt.show()
```
# **Referências:**

[Mazur]<http://mattmazur.com/2015/03/17/a-step-by-step-backpropagation-example/> [Nielsen]<http://neuralnetworksanddeeplearning.com/> [WikiRelu] https://en.wikipedia.org/wiki/Rectifier (neural\_networks) [Optimizers]<https://mlfromscratch.com/optimizers-explained/#/> [WikiSoftmax] [https://en.wikipedia.org/wiki/Softmax\\_function](https://en.wikipedia.org/wiki/Softmax_function)

# **Anexo A: Definições matemáticas (funções de ativação e loss)**

### *A.1 Inicialização dos pesos e vieses*

Cada vez que roda um programa Keras, resulta numa taxa de erro um pouco diferente, pois os pesos e vieses são inicializados aleatoriamente.

O inicializador default de Keras é (para maioria das camadas) glorot\_uniform ou Xavier uniform. Do manual do Keras:

keras.initializers.glorot\_uniform(seed=None) Glorot uniform initializer, also called Xavier uniform initializer.

It draws samples from a uniform distribution within [-limit, limit] where limit is sqrt(6 / (fan\_in + fan\_out)) where fan\_in is the number of input units in the weight tensor and fan\_out is the number of output units in the weight tensor.

### Arguments

seed: A Python integer. Used to seed the random generator.

*A.2 Tangente hiperbólico*

 $\tanh(x) = \frac{e^{x} - e^{-x}}{x}$  $e^{x} + e^{-x}$ A saída vai de -1 a +1.

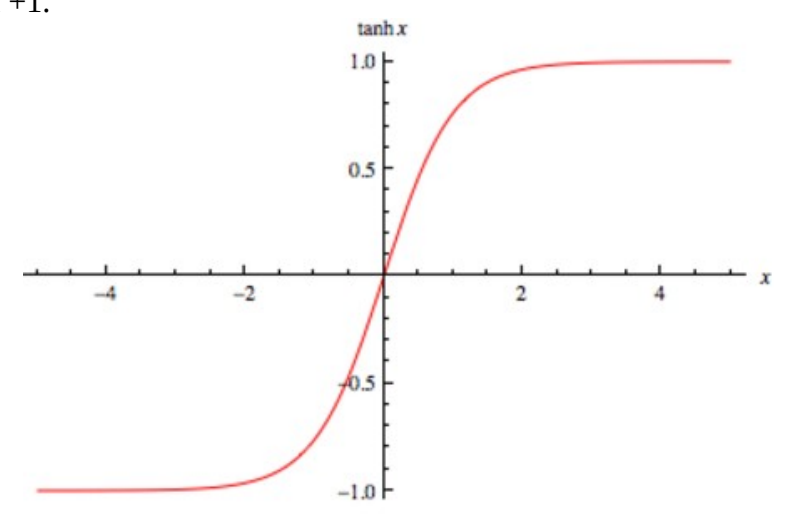

### Keras/Tensorflow

```
# tanh.py
import tensorflow as tf
import numpy as np
a = tf.constant([-4, -2, 0, 2, 4], dtype = tf.float32)
b = tf.keras.activations.tanh(a)
print(b.numpy())
```
Saída:

[-0.9993292 -0.9640276 0. 0.9640276 0.9993292]

A sua derivada é:

 $tanh' (x) = sech^2(x) = 1/cosh^2(x)$ 

### *A.3 Sigmoide ou logistic*

A função de ativação "sigmoide" ou "logistic" é definida como:

$$
\sigma(x) = \frac{1}{1 + e^{-x}}
$$

e o seu gráfico está na figura abaixo. Note que a saída vai de 0 a 1.

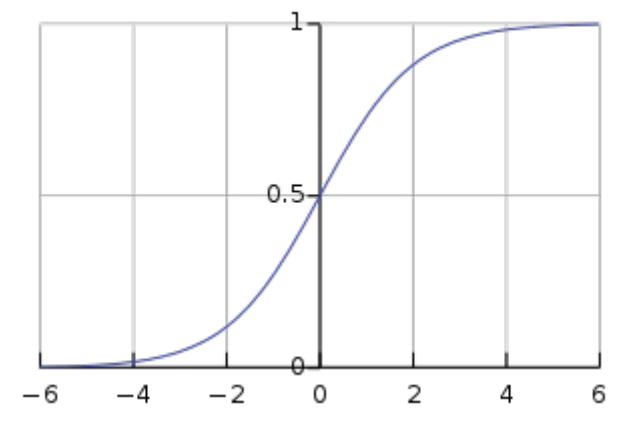

Figura: Função logística sigmoide [extraída da Wikipedia].

Keras/Tensorflow:

```
# sigmoid.py
         import tensorflow as tf
         import numpy as np
         a = tf.constant([-4, -2, 0, 2, 4], dtype = tf.float32)
         b = tf.keras.activations.sigmoid(a)
         print(b.numpy())
Saída:
```
[0.01798621 0.11920292 0.5 0.880797 0.98201376]

A função inversa de sigmoide chama-se logit:

$$
logit(p)=log\left(\frac{p}{1-p}\right)
$$

A derivada da sigmoide é:  $\sigma'(x) = \sigma(x)(1-\sigma(x))$  *A.4 ReLU*

ReLU (rectified linear unit) é uma função de ativação introduzida no ano 2000 e é a função de ativação mais popular em 2017 [WikiRelu]. Foi demonstrada em 2011 que permite melhor treinamento de redes profundas. A sua definição é:

 $f(x) = max(0, x)$ 

Parece a função de transferência *Vin × Vout* de um diodo ideal.

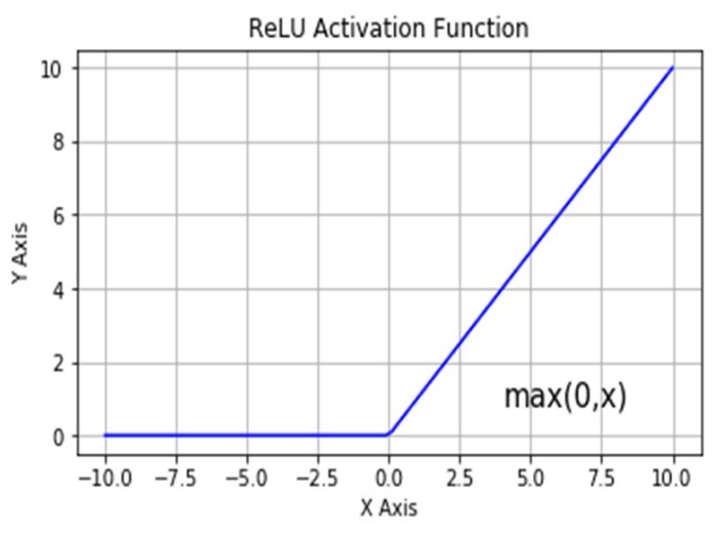

Curva relu (rectified linear unit).

A grande vantagem desta função de ativação é a propagação eficiente de gradiente: minimiza problema de "vanishing or exploding gradient" (veja mais detalhes no livro [Nielsen]). Note que a derivada da relu é zero ou um, o que ajuda a evitar que gradiente exploda ou desapareça.

Tensorflow/Keras

```
# relu.py
import tensorflow as tf
import numpy as np
a = tf.constant([-4, -2, 0, 2, 4], dtype = tf.float32)
b = tf.keras.activations.relu(a)
print(b.numpy())
```
Saída:  $[0. 0. 0. 2. 4.]$ 

A derivada da relu *r*(*x*) é:

$$
r'(x) = \begin{cases} 0 \text{ se } x < 0 \\ 1 \text{ se } x > 0 \\ \text{indefinido se } x = 0 \end{cases}
$$

### *A.5 Softmax*

A função *softmax*, também conhecido como *softargmax* ou *normalized exponential function*, é uma função que pega como entrada um vetor de *K* números reais e normaliza-o em distribuição de probabilidade com *K* probabilidades. Após aplicar a função *softmax*, cada componente do vetor estará no intervalo (0,1) e a soma dos componentes será 1, de forma que eles podem ser interpretados como probabilidades. Além disso, componentes de entrada maiores irão corresponder a probabilidades maiores.

A função softmax padrão *softmax* :ℝ *<sup>K</sup>*→ℝ *K* é definida como:

$$
softmax(\mathbf{z})_i = \frac{e^{z_i}}{\sum_{j=1}^{K} e^{z_j}}
$$

Exemplo numérico:

Vetor de entrada z=(-0.1, 1.3, 0.3) Calculando a soma dos exp's: ∑ *j*=1 *K*  $e^{z_j} = e^{-0.1} + e^{1.3} + e^{0.2} = 5.7955$ 

Calculando as saídas:

$$
softmax(\mathbf{z})_1 = \frac{e^{-0.1}}{5.7955} = 0.15613
$$
\n
$$
softmax(\mathbf{z})_2 = \frac{e^{1.3}}{5.7955} = 0.63313
$$
\n
$$
softmax(\mathbf{z})_3 = \frac{e^{0.2}}{5.7955} = 0.21075
$$

Assim:

*softmax* (−0.1 *,*1.3 *,*0.3)=(0.15613 *,* 0.63313 *,*0.21075)

Keras:

```
# softmax.py
import tensorflow as tf
import numpy as np
inp = np.asarray([-0.1, 1.3, 0.2])
layer = tf.keras.layers.Softmax()
print(layer(inp).numpy())
```
Saída: [0.1561266 0.6331246 0.21074888]

Softmax pode levar diferentes entradas em saídas iguais e portanto não é possível calcular a função inversa (a não ser que se disponha de mais informações).

# *A.6 Cross-entropy loss:*

Vou seguir a explicação de: [https://gombru.github.io/2018/05/23/cross\\_entropy\\_loss/](https://gombru.github.io/2018/05/23/cross_entropy_loss/) [https://ml-cheatsheet.readthedocs.io/en/latest/loss\\_functions.html](https://ml-cheatsheet.readthedocs.io/en/latest/loss_functions.html) As funções de perda em Keras: <https://neptune.ai/blog/keras-loss-functions>

# *a) Problemas binária, multi-class e multi-label:*

Primeiro, vamos distinguir três tipos de problemas de classificação: *multi-class*, *multi-label* e binária.

1) Uma classificação multi-classe consiste em categorizar uma instância em uma de um conjunto classes possíveis. Por exemplo, classificar um dígito manuscrito nas classes '0' a '9'.

2) Um problema multi-rótulo consiste em atribuir a uma instância um ou mais rótulos. Por exemplo, classificar um indivíduo em jovem/idoso, homem/mulher e com/sem miopia.

As definições de *multi-class* e *multi-label* ficam evidentes pela figura abaixo.

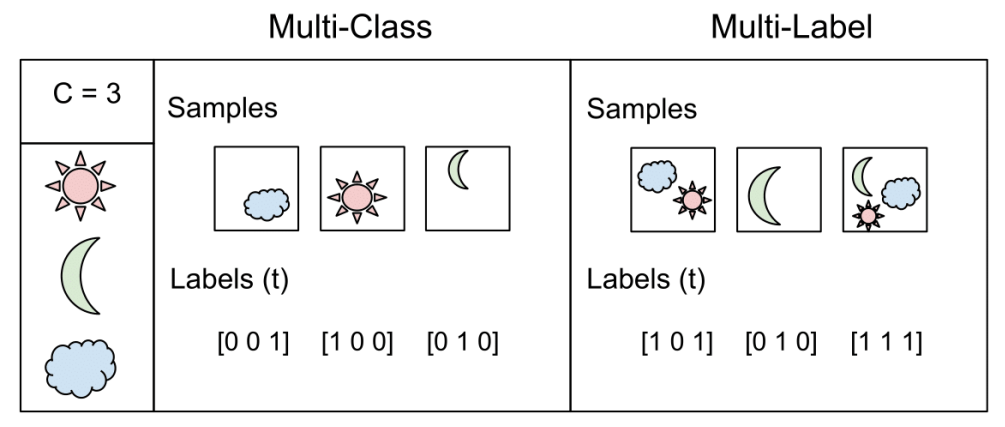

Figura de [[https://gombru.github.io/2018/05/23/cross\\_entropy\\_loss/](https://gombru.github.io/2018/05/23/cross_entropy_loss/)]

3) Uma classificação binária ou booleana consiste em classificar instâncias em 2 grupos, por exemplo: cachorro ou gato, câncer ou não-câncer, etc. Uma rede neural que resolve este tipo de problema pode gerar na saída um vetor com dois elementos (por exemplo,  $p_0$  = probabilidade de ser cachorro,  $p_1$  = probabilidade de ser gato) ou uma única saída (por exemplo, quanto mais próximo de 0, mais provável que a imagem seja de cachorro). No primeiro caso, este problema pode ser considerado como um problema multi-classe de 2 classes. No segundo caso, este problema pode ser considerado como um problema multi-rótulo com apenas um rótulo.

# *b) Categorical cross-entropy loss:*

*Categorical cross-entropy* é usada na classificação multi-classe ou classificação binária em redes com 2 saídas.

Normalmente, a função *softmax* é aplicada no vetor das predições *p* antes de calcular *categorical cross-entropy*, para que os elementos do vetor *p* se comportem como probabilidades. Neste caso, chame *CategoricalCrossentropy* com parâmetro *from\_logits=False* (default). Se *softmax* não foi aplicada em *p*, é possível pedir que *CategoricalCrossentropy* aplique-a antes de calcular a função de perda colocando parâmetro *from\_logits=True*.

O que é *logits*? Em aprendizado de máquina, *logits* indica as predições antes de passar pela normalização *softmax* [[https://stackoverflow.com/questions/41455101/what-is-the-meaning-of-the-word-logits-in-tensor](https://stackoverflow.com/questions/41455101/what-is-the-meaning-of-the-word-logits-in-tensorflow)[flow](https://stackoverflow.com/questions/41455101/what-is-the-meaning-of-the-word-logits-in-tensorflow)].

*Categorical cross-entropy* é definida como:

$$
L(p, y) = -\sum_{i=1}^{K} \log(p_i) y_i
$$
, sendo *log* natural.

onde *p<sup>i</sup>* e *y<sup>i</sup>* são respectivamente saída fornecida pela rede [0, 1] e o rótulo verdadeiro {0, 1} para uma certa entrada *x* e para cada classe *i* de *K*.

Tanto em "multi-class classification" como em "binary classification" com 2 saídas, o vetor *y* contém um único componente 1, sendo o resto 0 (chamado "one-hot" labels). Assim, a equação acima reduz-se a:

 $L(p, y) = (-\log p_i)_{y_i=1}$ .

Tensorflow/Keras possui duas funções para categorical cross-entropy:

*b1) CategoricalCrossentropy* calcula a perda entre o vetor de predições da rede e one-hot encoding:  $p=(0.1, 0.8, 0.1)$   $y=(0, 1, 0)$   $L(p,y) = -log(0.8) = 0.22314$ 

```
# cce.py - CategoricalCrossentropy
import tensorflow as tf
import numpy as np
y_true = [0, 1, 0]
y_pred = [0.1, 0.8, 0.1]
bce = tf.keras.losses.CategoricalCrossentropy(from_logits=False)(y_true, y_pred)
print(bce.numpy())
```
Saída: 0.22314353

*b2) SparseCategoricalCrossentropy* calcula a perda entre o vetor de predições da rede e o rótulo verdadeiro:

```
p=(0.1, 0.8, 0.1) y=1 L(p,y) = -log(y_1) = -log(0.8) = 0.22314# scce.py - SparseCategoricalCrossentropy
     import tensorflow as tf
     import numpy as np
    y_true = 1 #A categoria verdadeira e' 1
     y_pred = [0.1, 0.8, 0.1]
     bce = tf.keras.losses.SparseCategoricalCrossentropy(from_logits=False)(y_true, y_pred)
     print(bce.numpy())
```
Saída: 0.22314355

Estamos indicando, com *from\_logits=False*, que já aplicamos *softmax* no vetor de predições *p*. Colocaríamos *from\_logits=True* para indicar que não aplicamos *softmax*. A recomendação de Keras é que se utilize *from\_logits=True* pois parece que é mais estável numericamente.

Quando o número de classes *K* é dois, o problema torna-se classificação binária. Neste caso, é necessário que a rede tenha 2 saídas.

### *c) Binary cross-entropy loss:*

*Binary cross-entropy* é usada para "multi-label classification" e classificação binária em redes com uma única saída. Antes de aplicar binary cross-entropy, muitas vezes função sigmoide é aplicada em cada elemento do vetor de predições *p* para que se comporte como probabilidade. [\[https://medium.com/ensina-ai/uma-explica%C3%A7%C3%A3o-visual-para-fun%C3%A7%C3%A3o-de-custo-binary-cross-entropy-ou-log-loss-eaee662c396c](https://medium.com/ensina-ai/uma-explica%C3%A7%C3%A3o-visual-para-fun%C3%A7%C3%A3o-de-custo-binary-cross-entropy-ou-log-loss-eaee662c396c) ]

*Binary cross-entropy* para classificação multi-label com *K* classes é definida como:

$$
L(p, y) = -\frac{1}{K} \left( \sum_{i=1}^{K} y_i \log(p_i) + (1 - y_i) \log(1 - p_i) \right)
$$

Considerando que os rótulos *y<sup>i</sup>* são sempre ou 0 ou 1, essa equação pode ser reescrita como:

$$
L(p, y) = -\frac{1}{K} \left( \sum_{y_i=1}^K \log(p_i) + \sum_{y_i=0}^K \log(1-p_i) \right)
$$

*c1)* Binary Cross Entropy para multi-label classification: Exemplo:

```
p=(0.4, 0.8, 0.6) y=(0, 1, 1)L(p,y) = (-1/3) \star ( log(1-0.4) + log(0.8) + log(0.6) ) =
         ( -1/3 ) * ( -0.51083 -0.22314 -0.51083 ) = 0.41493
```

```
# bce.py - BinaryCrossentropy
import tensorflow as tf
import numpy as np
y_true = [0, 1, 1]
y_pred = [0.4, 0.8, 0.6]
bce = tf.keras.losses.BinaryCrossentropy(from_logits=False)(y_true, y_pred)
print(bce.numpy())
```
Saída: 0.4149314

*c2)* Binary Cross Entropy para classificação binária:

```
Exemplo – classificar em cachorro=0 ou gato=1. 
  p=0.4 y=0L(p, y) = log(1 - 0.4) = 0.51083# bce.py - BinaryCrossentropy
         import tensorflow as tf
         import numpy as np
         y_true = [0, 1, 1]
         y_pred = [0.4, 0.8, 0.6]
         bce = tf.keras.losses.BinaryCrossentropy(from_logits=False)(y_true, y_pred)
         print(bce.numpy())
```
Saída: 0.5108254

Estamos indicando, com *from\_logits=False*, que já aplicamos *sigmoid* em cada elemento do vetor de predições *p*.

*Exemplo de multi-label classification:* Considere que um programa identifica se numa imagem há avião, navio, automóvel e bicicleta. Dada uma imagem *x*, o programa devolveu a saída s=[-2, -1, 2, 3], indicando que é pouco provável que haja avião e navio na imagem, mas é provável que haja automóvel e bicicleta. Os elementos deste vetor devem ser convertidos em números entre 0 e 1, para que se tornem espécie de "probabilidades". Para isso, utiliza-se a função sigmoide:

 $p = sigmoide(s) = sigmoide([-2, -1, 2, 3]) = [0.119, 0.269, 0.881, 0.9526]$ 

Suponha que os rótulos verdadeiros são *y*=[0, 0, 1, 1]. Agora, é possível aplicar *binary crossentropy loss* a cada elemento de *p*:

 $BCE(p, y) = [0.1269, 0.3133, 0.1269, 0.0486]$ É possível calcular a média, obtendo:  $L(p, y) = 0.1539$ 

### *Exemplo em Keras:*

```
import os; os.environ['TF_CPP_MIN_LOG_LEVEL']='3'
import keras; import numpy as np
s = np.array([-2, -1, 2, 3],dtype=np.float32)
y = np.array([0, 0, 1, 1],dtype=np.float32)
p = keras.activations.sigmoid(s); print("p=",p.numpy())
loss = keras.losses.BinaryCrossentropy(from_logits=False)
L = loss(y,p); print("L=",L.numpy())
loss = keras.losses.BinaryCrossentropy(from_logits=True)
L = loss(y,s); print("L=",L.numpy())
```
Saída: p= [0.11920292 0.26894143 0.880797 0.95257413]  $L = 0.15392613$ L= 0.15392627

```
Exemplo em PyTorch:
```

```
import torch
s = torch.tensor([-2, -1, 2, 3], dtype=torch.float32)
y = torch.tensor([0, 0, 1, 1], dtype=torch.float32)
ativacao = torch.nn.Sigmoid(); p=ativacao(s); print("p=",p.numpy())
loss = torch.nn.BCELoss(); L = loss(p, y); print("L=",L.numpy())
```
Saída: p= [0.11920292 0.26894143 0.880797 0.95257413] L= 0.15392625

[Nota para mim: Acrescentar Accuracy, CategoricaAccuract e SparseCategoricalAccuracy.]

# **Anexo B: Outras dicas sobre Google Colab**

*Descarregar arquivos de internet para Google Colab*

a) É possível fazer download de um arquivo da internet e gravar no diretório de Colab usando o comando *wget* [<https://linuxize.com/post/wget-command-examples/> ]:

```
!wget [opções] url
```
O comando acima faz download do arquivo especificado em *url* no diretório atual. Por exemplo:

!wget https://upload.wikimedia.org/wikipedia/en/7/7d/Lenna\_%28test\_image%29.png baixa imagem *Lenna\_(test\_image).png* do site Wikipedia. Vários sites, incluindo muitos sites da USP, bloqueiam download via *wget*. É possível contornar este problema especificando a opção "- user-agent" ou "-U", emulando a requisição por um aplicativo diferente. O comando abaixo emula a requisição de download por Firefox 50.0, contornando o bloqueio:

!wget -nc -U 'Firefox/50.0' 'http://www.lps.usp.br/hae/apostila/hummingbird.jpg' A opção "-nc" baixa o arquivo somente se precisar. O programa abaixo descarrega a imagem *hummingbird.jpg* do meu site no diretório /content do Colab (se a imagem já não estiver lá) e mostra-a na tela. Pode ser executado do Colab ou de bash:

```
#Funciona chamando python3 em bash ou Colab
url="http://www.lps.usp.br/hae/apostila/hummingbird.jpg"
import os; nomeArq=os.path.split(url)[1]
if not os.path.exists(nomeArq):
   os.system("wget -nc -U 'Firefox/50.0' "+url)
from matplotlib import pyplot as plt
a=plt.imread(nomeArq)
plt.imshow(a); plt.axis("off"); plt.show()
```
b) Normalmente, é muito mais rápido transferir um arquivo grande do que vários arquivos pequenos. Assim, se você precisa transferir um banco de dados com muitas imagens, é melhor transferir o arquivo compactado (por exemplo, como .zip) e descompactar no Colab. O programa abaixo transfere BD feiCorCorp com 400 imagens compactadas para diretório local da máquina Colab e o descompacta.

```
url='http://www.lps.usp.br/hae/apostila/feiCorCrop.zip'
import os; nomeArq=os.path.split(url)[1]
if not os.path.exists(nomeArq):
   print("Baixando o arquivo",nomeArq,"para diretorio default",os.getcwd())
   os.system("wget -nc -U 'Firefox/50.0' "+url)
else:
   print("O arquivo",nomeArq,"ja existe no diretorio default",os.getcwd())
print("Descompactando arquivos novos de",nomeArq) 
os.system("unzip -u "+nomeArq)
```
c) Se você precisa trabalhar com base de dados (BD) com muitos arquivos em Colab, ficam lentas ambas as opções a seguir: (1) baixar BD da internet frequentemente; (b) transferir muitos arquivos do Google Drive para diretório local da máquina Colab. A solução é compactar todos os arquivos num grande arquivo BD.zip e deixá-lo no Google Drive. Toda vez que precisar, transfere-se BD.zip do Google Drive para um diretório local da máquina Colab e o descompacta:

```
# Montar drive Colab
from google.colab import drive
drive.mount('/content/drive')
# criar diretorio local na maquina Colab
!mkdir my_dir
%cd my_dir/
# Copiar BD
!cp '/content/drive/MyDrive/BD.zip' .
# Descompactar BD
```
!unzip BD.zip

d) Você pode baixar arquivo do Google Drive para Colab ou para computador local sem ter que montar drive. Para isso, use "gdown".

*Nota:* Esta técnica só funciona para baixar arquivos com permissão "Qualquer pessoa na Internet com o link pode ver."

No computador local, é preciso instalar este módulo: pip install gdown OU pip3 install gdown No Colab, esse programa já está instalado.

Depois, digamos que queira fazer download do arquivo lenna.jpg de link:

https://drive.google.com/file/d/1AsE1VMFQN5vc0y0Tc5E1ZHPSnIWxocKq/view?usp=sharing Para isso, dê o seguinte comando:

Computador\_local\$ gdown --id 1AsE1VMFQN5vc0y0Tc5E1ZHPSnIWxocKq OU Computador\_local\$ gdown https://drive.google.com/uc?id=1AsE1VMFQN5vc0y0Tc5E1ZHPSnIWxocKq Google\_Colab\$ !gdown --id 1AsE1VMFQN5vc0y0Tc5E1ZHPSnIWxocKq OU Google\_Colab\$ !gdown https://drive.google.com/uc?id=1AsE1VMFQN5vc0y0Tc5E1ZHPSnIWxocKq

e) Digamos que queira fazer download do arquivo zip de Google Drive com link e descompactá-lo no diretório default:

```
https://drive.google.com/<mark>file/d/</mark>XXXXXXXXXXXXXXXXXXXXXXXXXXXXXX<mark>/view?usp=sharing</mark>
```

```
Para isso:
   import os; import gdown
   nomeArq="nomearq.zip"
  if not os.path.exists(nomeArq):
     !gdown --id XXXXXXXXXXXXXXXXXXXXXXXXXXXXXXXXX
  !unzip -u resnet_transf
```
f) Para baixar um arquivo de Colab para seu computador local: <https://predictivehacks.com/?all-tips=how-to-download-files-and-folders-from-colab>

```
from google.colab import files
files.download('arquivo.ext')
```
Se quiser baixar vários arquivos ou um diretório inteiro, primeiro crie um ZIP e baixe ZIP:

```
#Zipa arquivos cnn*.png como cnn.zip e faz download no computador local
!zip cnn.zip cnn*.png
from google.colab import files
files.download('cnn.zip')
```
g) Para baixar um arquivo de Google Colab com acesso "restrito" mas ao qual você tem acesso por ser uma das "pessoas com acesso". A forma de fazer isso está em:

<https://towardsdatascience.com/different-ways-to-connect-google-drive-to-a-google-colab-notebook-pt-1-de03433d2f7a> Infelizmente esta receita não funciona para arquivos muito grandes (OverflowError: signed integer is greater than maximum). Funciona para arquivos de menos de 1 GB.

Copio abaixo a fórmula:

g1) Rode a célula abaixo:

```
from pydrive.auth import GoogleAuth
from google.colab import drive
from pydrive.drive import GoogleDrive
from google.colab import auth
from oauth2client.client import GoogleCredentials
import pandas as pd
```
g2) Rode a célula, depois preencher corretamente **google\_drive\_file\_id** e nome\_arquivo.ext.

```
auth.authenticate_user()
gauth = GoogleAuth()gauth.credentials = GoseCredentials.get application default()
drive = GoogleDrive(gauth)
file_id = 'google_drive_file_id'
down\bar{oad = drive.CreatedFile({iid': file_id})
download.GetContentFile('nome_arquivo.ext')
```
Onde google drive file id é o link do arquivo google drive. Você consegue esta informação clicando o botão direita do mouse em cima do arquivo google drive, depois clicar em "gerar link" e "copiar link". Fazendo isso, obtém algo como:<br>https://drive.google.com/file/d/**4x13PcBKMJoP81LI8xHXZD kIzsd-15bv**/view?usp=share link https://drive.google.com/file/d/4X

Desse link, você deve copiar somente a parte amarela.

Você deve substituir nome\_arquivo.ext pelo nome do arquivo com que gostaria que o arquivo seja salvo.